Programming the SQ-1: Taming **Transwaves** 

**ITANISULLE** 

Clark Salisbury

J

Welcome back! Well, I guess it wasn't real ly you that were gone for the last two months, it was me. Been a busy little beaver out here in the great Pacific Northwest. Busy, busy, busy. That's me, all right.

So. Where were we, now? Ah yes — we've looked at a lot of stuff in the old SQ. We've checked out the waves, LFO's, envelopes, filters, amplifiers, envelopes — covered a lot of ground. So far it's been pretty much your standard synthesizer stuff, though. Now it's about time to start getting into the interesting stuff that makes the SQ unique. We begin this month by looking at the Transwaves.

Transwaves are an Ensoniq innovation, and are a response to a problem that has sur faced with the advent of digital synthesizers that rely primarily on wavetables for their raw data — namely that sounds created by playing back digital wavetables can seem rather static. One of the things that makes acoustic instruments so pleasing is that the waveform produced by acoustic instruments is evolutionary — generally, acoustic waves are constantly changing — as the sound moves through its stages, its harmonics in teract in complex ways, producing an ever-changing timbre.

The transwaves differ from the other waves contained within the SQ in that they are not really just a single looped wave, but rather a series of different, but closely related, waves in which the loop can be freely moved through the wave. The effect is that the wave sounds different depending on where the loop is placed. If it happens to be placed in an area of the wave that contains a lot of high frequency information, the wave will sound bright. If the loop is placed in an area of the wave that does not contain as much high frequency information, the wave will sound darker. And if it's moved from one location to the other while the wave is playing, it will go from bright to dark, or vice-versa. For example, if we were to digi tally sample the word "dayo" we could loop the entire word to produce "dayodayodayo..." If we use brackets to indicate the loop, we could show the same thing in this way: [dayo].

Suppose then we loop just the "a": d[a]yo. The resulting sound would be "daaaaaa..." Or if we looped just the "o" (day[o]), we'd get "dayoooooo..."

Now let's say that we can control the start point of the sample. We could indicate the start point using the symbol ">"; in this case, setting the start point to the beginning of our sample could be shown in this way: >dayo. We could then produce sounds such as "ayoooo...," (d>ay[o]), "ayyyy...,"

#### In this issue

#### Articles:

The SQ-1: Taming Transwaves C l a r k S a l i s b u r y C o v e r

Hacker

The Independent News Magazine for Ensoniq Users

VFX-sd/SD-1 Tips J e f f r e y F i s h e r 1 5

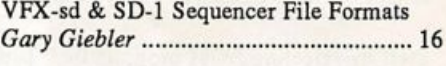

Reverberating Around on the ESQ-1 K i r k S i i n k a r d 1 8

#### Reviews:

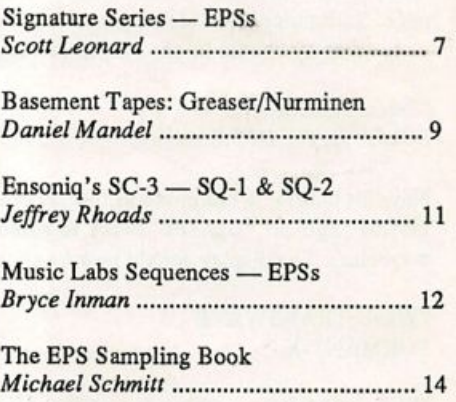

#### Regular Stuff:

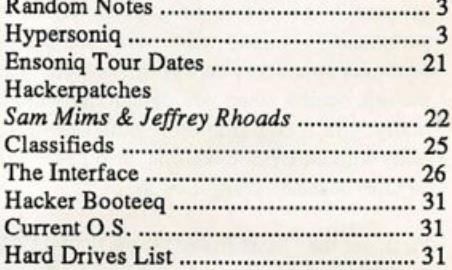

(d>a[y]o), "yoooo...," (da>y[o]), and so on. And finally, if we could move the loop while the sound was playing, we could produce things like "dayooyadayooyad...," (>[d]ayo), and "ayyaayyaayyaay...," (d>[a]yo) by moving the loop back and forth, or things like "dddaaayyyooo,"(>[d]ayo), and "yyyyyaaaaa...," (d>[a]yo), by moving the loop slowly in one direction or the other.

This is much like what happens with the transwaves. Instead of using the collection of sounds that make up the word "dayo," though, each transwave is actually a collection of many similar waves that have been linked together. If you listen to a loop of any one of these individual waves, the resulting sound is somewhat static. But move the loop through the transwave, and the various waves it contains blend one into the next in much the same way that individual frames in a movie blend together to form a moving image.

So how is the loop moved through the transwave? Well, it can be manually set to any point in the transwave using the "start index" parameter. This not only sets the transwave to start playing from the point selected, but also places the loop at that point. In other words, setting the "start index" for the word "dayo" to "a," (d[a]yo), will produce the sound "aaaa..." But to actually move the loop through the transwave, we'll need to apply a modulator, such as an LFO or envelope. Let's try it out.

Start by selecting ROM program 04, 'Today's Organ." First, let's set the effect to something more-or-less generic — perhaps the "Concert Reverb" would be a good choice. Hit "Edit," then "Ef fect," then the "0" button, and use the data slider or "Yes/No" but tons to change the effect from "Phaser+Reverb" to "Concert REVERB." Now we need to select voicel for editing. Hit the "Wave" and then the "0" button to move to the "SelectVOICE" page. Solo voicel by selecting it and hitting the "Up/Yes" button — the display should be showing something like this:

"SelectVOICE:ONE SOLO OFF OFF."

Now hit button "1" to move to the "Wave" page. Select "WAVE FORM" and hit "Up/Yes" twice to select the "TRANSWAVE" waveclass. The display should now be showing

#### "Wave=TRANSWAVE FORMANT-X."

Hit the "3" button  $-$  this takes us to the page where we can set the start index and mod source and depth for this particular transwave. Select the "Start Index" parameter, and move the data slider while playing something on the keyboard. As you move the data slider up, you'll hear the sound get thinner. Note that you can leave this parameter set to any value you like, and use the resulting wave in whatever sound you're trying to create. The really interesting stuff, though, occurs when you dynamically modulate the start index (ac tually, you'll be modulating both the start point and the loop loca tion) with an LFO, envelope, or other modulator. Let's try using an LFO to hear an example of this.

First, set the "Start Index" back to "00." Now set "Mod=" to "LFO \* +99" - you should already be hearing the effect of LFO modulation on the start index, but let's tweak it up a bit.

Head over to the LFO menu (hit "LFO"). First, let's slow the LFO rate down a bit. Hit the "0" button, and change LFO rate from its current value of "29" to something like "20." Hit the "1" button to move to the next page. From here let's set LFO level to, say, "65," and "Dlay" (delay) to "GO." It should become obvious by now that the LFO is modulating not only the transwave start index, but the pitch of the wave as well. Let's do away with the pitch mod for now — hit the "Pitch" button, then button "1." Set the "LFO=" parameter to "+00" (it should currently be showing a value of "+04"). This will eliminate the rather seasick-sounding vibrato.

Now head back to the LFO menu (hit the "LFO" button), and let's try some different LFO waveshapes. Press the "2" button to move to the LFO wave page — the wave used happens to be the trusty "Triangle" wave. As it so happens, the triangle wave is probably not really the best choice for a modulator in this application, since it has both positive and negative movement. You see, we've set the start index of the transwave to "00," the lowest possible number. When the triangle wave moves in a positive direction, of course, it moves the start index of the transwave higher, resulting in the sweeping effect you should be hearing. When it moves in a negative direction, however, the transwave seems to stop sweeping. This is because the transwave can't be modulated any lower than "00," even though the triangle wave produced by the LFO is moving in that direction. So a better choice for the LFO wave would probably be either of the positive-only waves, the "POS-SINE" or the "POS-TRI" - either of these waves will modulate the transwave start index with positive numbers only. Give each of them a listen — they produce subtly different effects. To my ear, the "POS-SINE" produces the smoothest sweep, so let's use this wave for now.

At this point, you might want to listen to some of the other transwaves, to get a feel for how each of them sounds when being modulated in this way. Head back over to the "Wave" menu and hit the "1" button. From here you can easily select the wave (in this case the "Formant-X" wave), and use the up/down buttons to step through the other available transwaves. Once you've finished, set the wave to "Pulse 1-X." We're going to use this wave to re-create a popular analog synthesizer string sound based on "pulse width modulation."

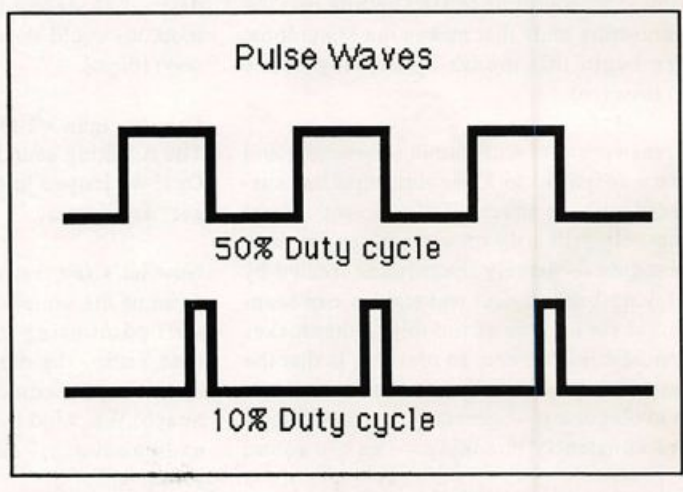

Back in the good old days, any analog synthesizer worth its salt in cluded at least one pulse wave with a modulatable duty-cycle. A

<sup>(</sup>Continued on page 5)

### **Front Panel**

### $RND (1, N)$

#### **Hacker News**

Since our very first issue one of the things that has helped make the Hacker a viable magazine has been Ensoniq's willingness to include sample copies with every keyboard that they ship. Recently Ensoniq decided to stop including sample issues with keyboards.

Ensoniq still sees the Hacker as a valuable resource and will continue to provide us with news and technical support and to respond to questions, problems, and suggestions that show up in the Interface. Ensoniq has also agreed to include with each instrument a flyer (provided by us) describing the Hacker and making our pitch. We're presently developing a way for us to include brief descriptions, listings, or small ads from our adver tisers. If we do a good enough job on the flyer our circulation will also be unaffected. (Actually, a flyer might soften the somewhat intimidating first impression that the Hacker some times makes.) However, at this point, the long-range effects of Ensoniq's decision are mostly unknown.

As always, suggestions, feedback, and money-saving tips are extremely welcome — stay tuned.

\* \* \*

Not only that! But we sure could use some SQ-1 & 2 and VFX & SD-1 Hackerpatches. Instant near-fame! We would also like to see some more writers join the ranks — particularly on these newer instruments. If you've got some new gear, please don't be shy. Newer readers may not be aware of it but just about all of our current writers originally showed up just innocently wishing to subscribe...

Oops — In last month's review of Sound Source Unlimited's Masteram 64 we gave the wrong zip code for Sound Source. However, they've changed their address since then anyway. The correct address is: 2985 E. Hillcrest Dr., Suite A, Westlake Village, CA 91362.

### TRANSONIQ-NET **HELP WITH QUESTIONS**

All of the individuals listed below are volunteersl Please take that into consideration when calling. If you get a recording and leave a message, let 'em know if it's okay to call back collect (this will greatly increase your chances of getting a return call).

ALL ENSONIQ GEAR — Ensoniq Customer Service. 9:30 am to noon, 1:15 pm to 6:30 pm EST Monday to Friday. 215-647-3930.

HARD DRIVES & DRIVE SYSTEM — Rob Feiner, Cinetunes. 914- 963-5818. 11 am — 3 pm EST.

EPS/EPS-16+ QUESTIONS - Erech Swanston, Maestro Sounds. 718-465-4058. Call anytime. (NY) If message, 24-hr callback.

VFX QUESTIONS - Sam Mims, Syntaur Productions. 818-769-4395. (CA). 10 am to 11 pm PST.

SEQUENCING — Larry Church, Danlar Music, 503-692-3663. Call anytime.

SQ-80 QUESTIONS - Michael Mortilla, 805-966-7252 weekends and after 5 pm Pacific Time.

EPS & EPS-16 PLUS QUESTIONS — Garth Hjelte. Rubber Chicken Soft ware. Pacific Time (WA). Call anytime. If message, 24-hour callback. (206) 467-5668.

ESQ-1 AND SQ-80 QUESTIONS — Tom McCaffrey. ESQUPA. 215- 830-0241, before 11 pm Eastern Time.

ESQ-1 QUESTIONS — Jim Johnson, (503) 684-0942. 8 am to 5 pm Pacific Time (OR).

EPS/MIRAGE/ESQ/SQ-80 M.U.G. 24-HOUR HOTLINE — 212-465- 3430. Leave name, number, address. 24-hr Callback.

SAMPLING & MOVING SAMPLES — "Mr. Wavesample" — Jack Loesch, (201) 264-3512. Eastern Time (N.J.). Call after 6:00 pm.

MIDI USERS — Eric Baragar, Canadian MIDI Users Group, (613) 392-6296 during business hours. Eastern Time (Toronto, ONT) or call MIDILINE BBS at (613) 966-6823 24 hours.

MIRAGE SAMPLING — Mark Wyar, (216) 323-1205. Eastern time zone (OH). Calls between 6 pm and 11 pm.

SQ-1 QUESTIONS — Pat Finnigan, 317-357-3225. 8:00 am to 10:00 pm EST.

ESQ-1, MIDI & COMPUTERS — Joe Slater, (404) 925-7929. Eastern time zone.

### **HYPERSONIQ NEW PRODUCTS**

First Generation announces the release of their upgraded com puter synthesized sample library for the EPS-16 Plus. All samples are now true 16-bit format. In addition, effects have been programmed for every instrument and bank. All disks remain compatible with the original EPS and the price is still \$12 each, except Demo Disk #1 which is \$6 postpaid. First Generation samples are synthesized, processed and edited en tirely in the digital domain. First Generation also announces its one-year free upgrade policy, effective retroactively. Any disk upgraded for any reason within one year of purchase will be sent to customers automatically. This means that all customers will receive the new 16-bit disks (corresponding to the ones they purchased) free of charge. Contact: First Generation, PO Box 748, Cocoa, FL 32923.

Jim Grote's 60 VFX-sd sounds have been extensively updated and reprogrammed, improving their sound and performance capabilities and adding new sounds. He's also cut the price to \$30. Contact: Jim Grote, 3721 Frances Ave., Cincinnati, OH 45211; (513)661-8885.

L.B.Music announces that they have drastically reduced the prices of their sequences. Call for info: 1-800-352-6874.

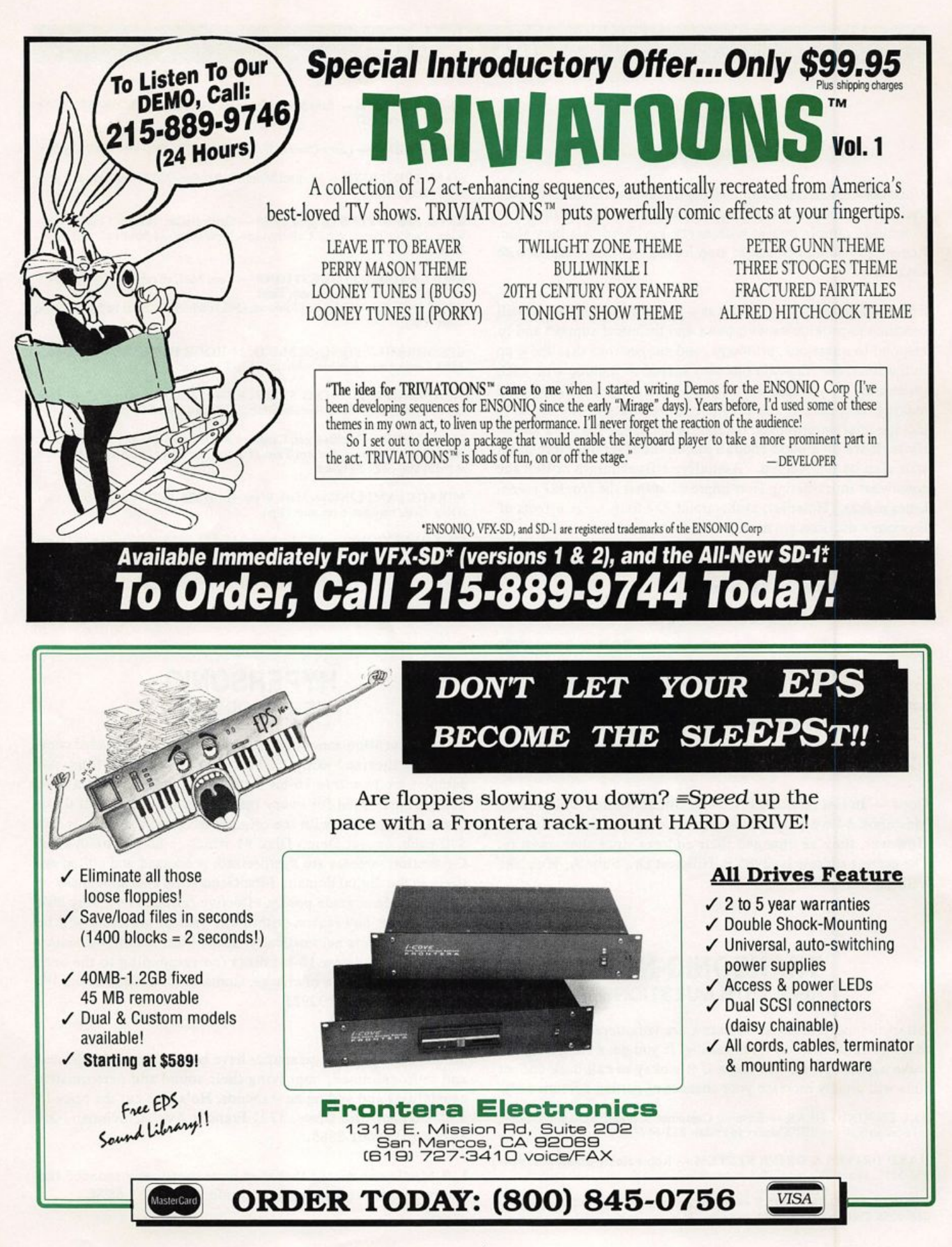

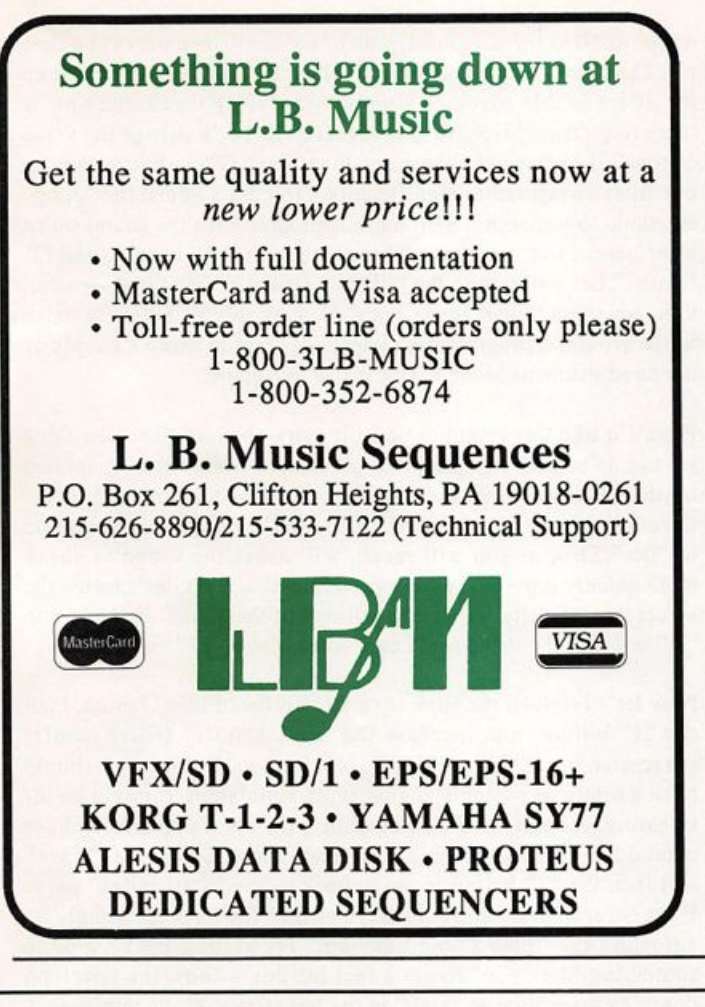

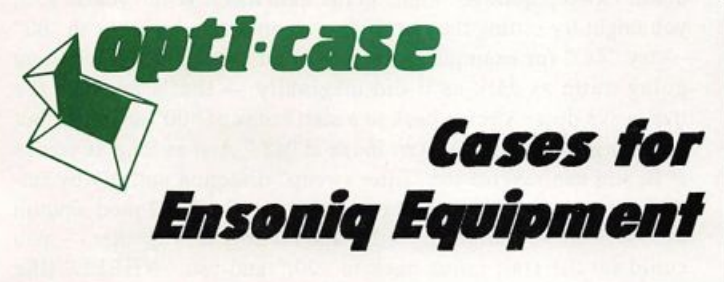

Now available direct from factory (except in current dealer areas) our full line of ATA cases Category I and II

Keyboards: Module rack cases:  $3$ -space, 4-space,  $3$ -space,  $6$ -space. EPS, EPS-16 PLUS, VFX, VFX-sd, SQ-80, SQ-1, SQ-1+, SQ-2 (2-space racks available with surface mount hardware only.)

Mention the (TH) code number 839 when inquiring to receive our special factory direct pricing.

### CALL US AT 1-800-637-6635

8:00 am to 4:30 pm CT, Mon. - Fri. We accept: COD, Visa, Mastercard, American Express. Taming Transwaves (Continued from page 2)

pulse wave with a 50% duty cycle (high 50% of the time, and low the other 50%) could also be called a "square" wave — that's be cause it looked square when viewed on an oscilloscope (diagram). This wave sounds much like the "Pulse 1-X" wave with no modulation and its start index set to "00." To hear this sound, set LFO modulation and start index both to "00" — your display should look like this:

" $Start Index = 00$  $Mod=LFO*+00."$ 

A 10% duty cycle, on the other hand, means that the pulse wave is high 10% of the time, and low the other 90%. If you now set the start index for the "Pulse 1-X" wave to "99," you should hear something very close to this sound.

To create more animated sounds, a modulator would often be ap plied to the pulse wave, much as we have done here with the ap plication of a bit of LFO modulation. The resulting sounds were used in many different kinds of "patches," one of which is a string-ensemble simulation that has come to be associated with this technique of "pulse width modulation."

Now to get back on track — set the start index once again to "00," and LFO mod amount to "+99." Now let's tweak the filter a bit. Hit the "Filter" button, and then button "1." From here we can ad-

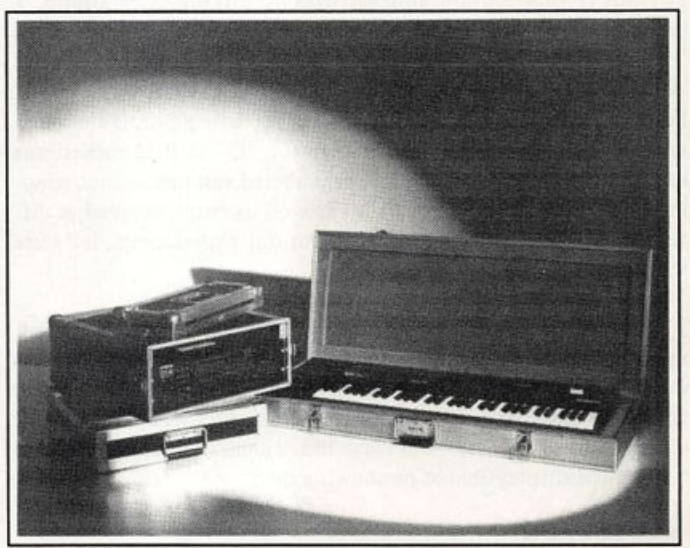

Shown: 4-space rack with EPS-16 PLUS module, 2-space rack, Eagle-I VFX-sd case

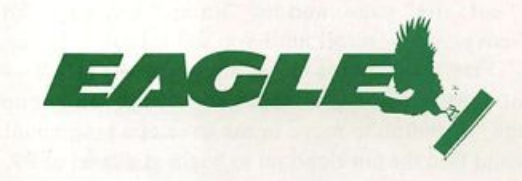

OPTI-CASE . RT. 6, BOX 235 • HENDERSON, TX 75652 • FAX: 903-657-6030

just the cutoff point of filterl — let's set it for something like "80" — since filterl is set up for 3-pole low-pass operation, this should mellow the sound out nicely. Notice, though, that the high notes seem a bit too mellowed out — let's check the status of the key board tracking parameter. Hit button "2," and you'll find that, sure enough, keyboard tracking is set to "+00" — the filter is not track ing the keyboard at all. Let's try setting the "FCl Keyboard" parameter to something like "+26" — this sounds pleasing to my ear, anyway.

Now let's move to the "Amp" menu, and apply a string-type default envelope. Hit the "Amp" button, then button "3." Hit the "Enter" button, scroll up until you reach the "SLOW STRING" default envelope, and hit the "Enter" button again to apply the en velope. And for the finishing touch, hit the "Effect" button, then the "0" button, and scroll up until you reach the "CHORUS+ REVERB" effect. And there you have it — "pulse width modula tion strings." For a bigger sound, you might want to try using two voices, with each using the "Pulse 1-X" transwave, but with slight ly different settings for start index and LFO rate on each, and slightly detuned from each other. Or you might want use the voice we've just created, and add another voice based on the "STRING ENSEMBLE" wave, to create a hybrid analog synth/sampled string section sound. At any rate, if you want to keep this sound, save it now before we move on.

All saved? Good. Let's get back to the transwaves — there's some other stuff you can do with them that I'd like to be checking out.

We'll use our new string sound as the starting point for are next foray into transwave territory. Head back to the "Wave" menu, and press button "1" to move to the "Wave" page. What we're going to attempt is to simulate another classic analog-type sound, a high-resonance filter sweep. For this sound, we can use any of the "resonant" transwaves, "RESONANT 1-X," "RESONANT 2-X," "RESONANT 3-X," or "RESONANT 4-X." Each of these waves has a sound similar to that of an analog wave being routed through an analog filter with the resonance (or "Q" as it is sometimes called) set fairly high. The higher numbered resonant waves simu late higher resonance settings — as well as being somewhat dif ferent from one another timbrally. For our experiments, let's use the "RESONANT 3-X" wave.

First, let's try simulating a "filter sweep" using this wave. As you might guess, this can be accomplished by applying an envelope to modulate the "start index" of the wave. Hit the "3" button and select the mod parameter — it should currently be set to "LFO." Change this to "ENV2," and leave the amount of modulation set to "+99." The display should be showing this:

"Start Index = 00 Mod=ENV2\*+99."

Now let's use ENV2 to create our "filter sweep." Head over to the ENV2 "defaults" page, and hit "Enter." Let's try the "Ramp Down" envelope — scroll until you see it in the display, and hit "Enter." Play a few notes to get a feel for the effect — a slow, resonant downward filter sweep. Let's try speeding it up a touch — hit the "0" button to move to the envelope programming page. You should find the envelope set to begin at a level of 99, move at

a time of 10 to the next level, which is also 99, then move at a time of 62 to a level of CO, the level at which it stays. We can speed up the effect of this envelope simply by reducing time2, the time it takes to go from level2 (99) to level3 (GO). Let's change the value of time2 then from "62" to something like "32" — this speeds up our filter sweep rather significantly. Now let's adjust the "Amp" envelope to something a bit more appropriate for the sound we're after here. First, press the "Amp," then the "3" button, and hit "Enter." Let's start with the "PIANO DECAY" envelope — scroll to it, and press "Enter" once again. Now hit the "0" button to move to the envelope programming page — I want to make a couple of minor adjustments to the basic "piano" envelope.

First, I'd like this sound to be a bit more clavinet-like. One thing we can do to give a bit more of this kind of character is to shorten up the envelope's release time — otherwise known as "time4." Currently it's set to a value of "30" — let's change this to a value of "06." This, as you will recall, will cause the sound to decay more quickly once the key has been released. Next, let's lessen the effect that velocity has on the volume of the sound. Press button "1," and take the value for "LevV" down from "19" to "13."

Now let's brighten the filter up a bit. Hit the "Filter" button, then the "1" button, and increase the "FCl Cutoff" (filter cutoff) parameter from "80" to "127" — full open. By now we should have a pretty respectable analog synth simulation. It might be in teresting, though, to check back in with the transwave and see what other adjustments might be made there. So hit the "Wave" and then the "3" button to move back to the "Start Index" page. From here, we can adjust the depth of the "filter sweep" simply by adjusting the "ENV2" mod amount. Try setting ENV2 mod to something like "+36" to get a feel for this — now the envelope doesn't sweep quite as "high" in the transwave. While you're at it, you might try setting the start index to something higher than "00" — try "48," for example. Now the "filter sweep" doesn't end up going quite as dark as it did originally — that's because the transwave doesn't come back to a start index of "00" anymore, but to the brighter-sounding start index at "48." And as long as you're at it, you can reverse the "filter sweep" direction entirely by set ting the transwave start index to "99," and the Env2 mod amount to "-99." Or you might try other modulators all together — you could set the start index back to "00," and use "WHEEL" (the modwheel) to modulate it. Try starting with a mod amount of "+99" — this will allow you to control the "filter sweep" from the modwheel, for those classic "wah-wah" type effects.

Be sure to check out some of these techniques with the other transwaves, too. And if you find a sound you like, be sure to check it out with some of the other effects available in the digital processing section — the addition of a bit of chorusing, flanging or phase-shifting might be a nice touch. And I'll see you back here next time for more programming and other digital hijinks.

Bio: Clark Salisbury is a partner in the MIDI Connection, a Portland-based consulting firm. He has been actively involved in the composition, performance, and recording of electronic music for over 7 years and is now producing his own pop-oriented compositions. His favorite color is chrome.

# In Search of Hip Sounds...

Review: Signature Series Sound Library, The System ESS-14

Scott Leonard

For: EPS-16 Plus. EPS and EPS-M. Product: Signature Series Sound Library, The System ESS-14. Price: \$39.95 - 5 disk set. From: Ensoniq Corp., 155 Great Valley Pkwy, Malvern, PA 19355.

You ever listen to a new song on the radio and say to yourself, "Where did they get that awesome snare drum sound?" Well, Ensoniq is leading the search. The Signature Series Library contains some of the best sounds available for the EPS/16+. The sounds in this review are from Signature Series new comers, David Frank and Michael Murphy, better known as The System. These two are highly respected songwriters, per formers, and producers.

There has been a lot of controversy the last year or so concern ing the legalities of sampling from records without the consent of the copyright holder. This library represents a first for sampled sounds. Some sounds were sampled directly from The System's master tapes. So the sounds are not only cleaner, but they're (I suppose) "legaller." This is a giant step for Ensoniq and sampling in general, and I hope to see more of this in the future.

There are 5 disks in this library and the sounds aren't organized in any obviously logical fashion. I believe they did this in order to cram as many sounds on a disk as possible. So here are the sounds represented in a more organized fashion, along with my comments. Since most of you are original EPS owners, I'll comment on how the sounds work in both the 16+ and original EPS.

SYSTEM KITS - 1398 blocks - Great drum kit. The kicks and snares are big and processed just right. The horn and noise hits are very useful. This instrument is large, but I was able to create 400-500 block kits by deleting unused wavesamples. The sounds are not dependent on the effects, so original EPS users can make use of these sounds with very little modification.

DRUM LOOP - 479 blocks - This is a drum pattern sampled from the master tape and looped. I liked the groove but found it difficult to use with sequencing. Synchronizing the sequencer to the loop was the problem, and changing the tempo also means changing the pitch of the sample. A nice sound, but I doubt I'll use it. No effects used here, so original EPS users can easily scam on this one.

SYSTEM HITS and SYSTEM HITS II - 530 and 214 blocks - A strong collection of hip orchestral, hom, and sax hits. I had a great time using these sounds along with a nice dance or soul groove. Fine on the original EPS as well.

SYS BONUS 2 - 1378 blocks - AWESOME!! This instrument is definitely my favorite. It contains some of Mic Murphy's vocal phrases sampled straight from their master tapes. These sounds are super clean, real useful. My personal favorite is "DUNG-CHICKY-DUN-DUN-DA-DUN-DUN-DOO-DOO."

SYS SYN BS-1 thru 6 - 32-307 blocks - Great Moog style basses. The documentation says the sounds were created using a Mini-Moog and a Yamaha TX81Z, a hot combination for bass sounds. You get the warm, fat sound from the Moog, but the crisp attack and punch from the TX81Z. The chorus effect used on the sounds helped a lot so break out the effects for the original EPS.

SYSTEM SYNTH - 799 blocks - A nice fat synth-brass sound with useful variations in the patch-selects like a warm sustain ing pad and a hard sampled brass. I felt this sound depended a fair amount on the effects and sounded sort of dry on the original EPS. If you have signal processing, use it for this one.

SYS BELL and SYS BEL BING  $-1030$  and 271 blocks  $-$ Nice FM synth-type bell sounds. They cut through a mix real well. I didn't care for the SYS BEL BING as much because it seemed to cut off — no sustain. I tried to loop this sound to get more sustain without too much success. Both work well in the original EPS, but the reverb in the 16+ gave a real polished sound.

My only major complaint here has to do with the demos. In order to use the demos, you must have a memory expander. Luckily I have one and the demos sound great. Maybe, however, they should have included a small demo for people with non-expanded machines. Oh well, you wanted the ex pander anyway, right??

Overall, I was very impressed with the quality of these sounds. They're clean and punchy and the price is right. Most of the modulators were put to good and tasteful use. If you are look ing for great rap/soul/pop sounds, this collection should be in your library. The documentation is excellent, as with all En soniq products. And as always, listen to the sounds if possible before you buy.

Overall, I was very impressed with the quality of these sounds. They're clean and punchy and the price is right.

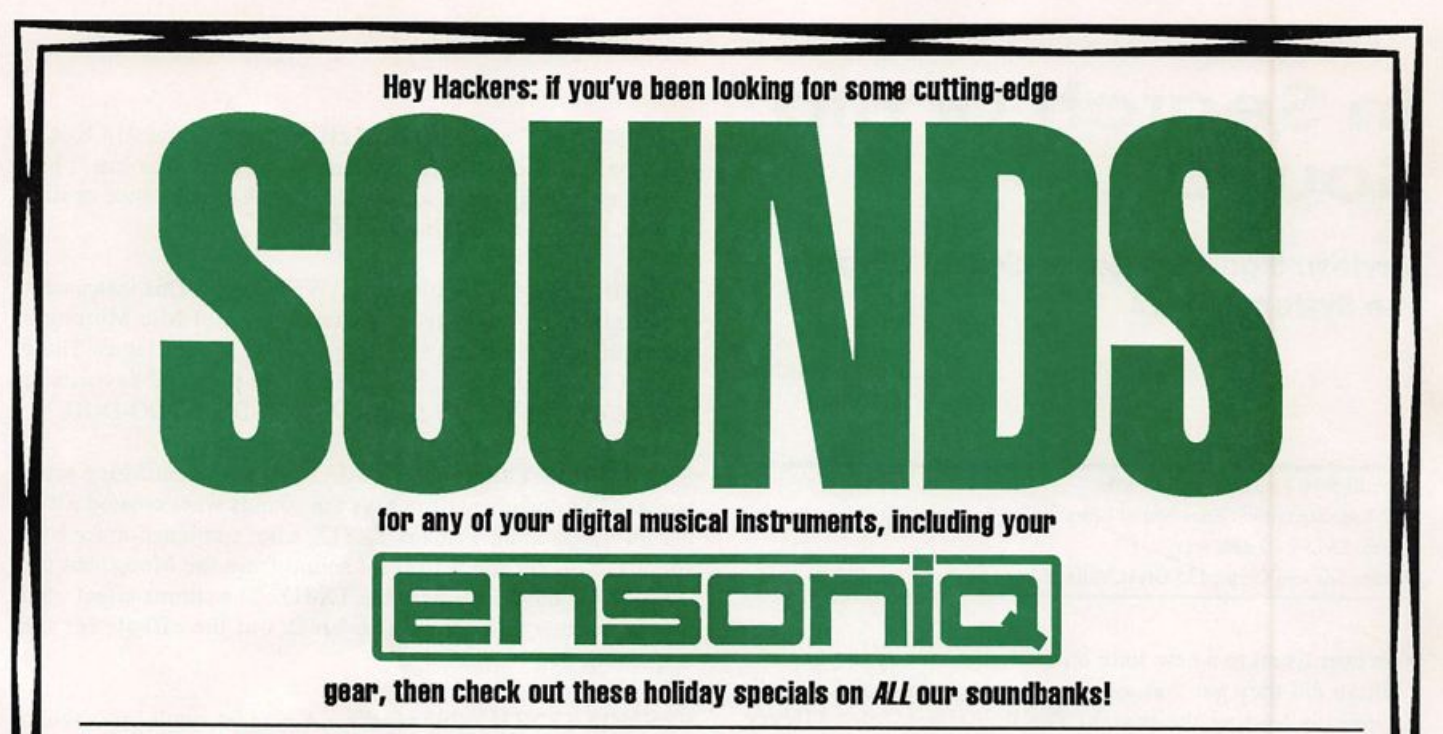

#### 10% off! Ensoniq SQ-1/2/R Disk: \$44.96 (Reg. \$49.95) RAM: \$89.96 (Reg. \$99.95)

- MASTERAM Collection I-Unique hybrid textures, including analog and digital textures, for all cutting-edge rock, pop, new age & soundtrack applications. (SQO1)
- Film Textures-The most twisted material devised yet for the SQ film composer. Includes haunting soundscapes, bright orchestral sounds and much more. Great for aggressive new age compositions! (SQ02)
- R&B/Top 40-The hippest sounds of the airwaves-and some you've never heard—pulsate from this criticaly-acclaimed colection! Contains 80 programs featuring classic R&B analog synths, hrass, percussion and strings; ultra-modem synthetic sounds perfect for industrial, hip-hop and acid house styles; and more mainstream sounds suitable for a variety of R&B, Top 40 and pop genres. (SQ03)

# Ensoniq VFX/VFX<sup>8D/8DI</sup><br>Disk: \$48.97 (Reg. \$69.95)

• Samplers & Synthesizers-These sounds range from popular digital and analog instruments to acoustic instruments and sound FX. Fairlight, Kurzweil, Roland, Korg, Yamaha, Moog, Sequential, Oberheim, Kawai and E-mu textures have been re-created for your use. Sounds range from Top 40 standards (DX7&MKS/RD Pianos, Kurzweil Strings, E-mu orchestra hits/brass. Mini Moog Emerson leads, etc.) to motion picture soundtrack type textures. Many new sounds and special FX not possible before the introduction of the VFX are also included. The sounds are really<br>good, with fine dynamic qualities. The quality of the sounds, and the descriptive nature of the names, made working with this collection quite pleasant. Indeed, many of the sounds bring forth memories of instruments I've known and loved." —Electronic Musidan, July 1990 (VI01)

FORMATS: Voice Card • Macintosh • IBM/MS-DOS • Atari ST • Aiesis Data Disk Yamaha Cl · Yamaha QX3 · Roland MC500 · Kawai Q80 · Korg DF1 · Korg T Series MDR Brother MDI40 · Brother PDC100 · DX7II MDR · EPS MDR · Data Cassette · Internal Disk

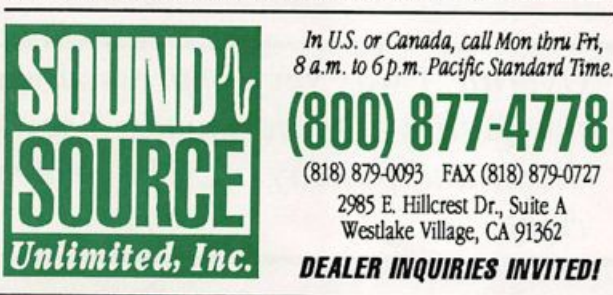

### Ensoniq EPS18 Plus Life of the Proof of Prus 20% off!

- Atmospheric Collection-These moody textures are perfect for all types of soundtrack and new age applications. (EPS516)
- Waveform Construction Set I Waveform Construction Set II-These digital building blocks are designed for a wide variety of music genres. Use these waveforms to create your own complex synth stacks at the touch of a button! (EPS 517, EPS 518)
- Pop/Rock Drums—These are the no-nonsense drum samples you've been bolting for! These five disks include elements for four discreet kits, as well as overlays of<br>individual percussion groupings. Crisp and clean! (EPS519)
- · Horns, Natural/Synth-Trumpets, trombones, saxes and other solo instruments as wel as entire horn section. Includes digital horns for alternative tastes. (FPS520)
- Acoustic/Electric Collection—Fach of these five disks has a multi layer sample sample patch which presents a stringed acoustic or electric instrument. Includes piano, bass and guitar patches. (EPS521)
- Famous Synths I (Analog)—Those classic sounds of yesteryear are now at your fingertips! Includes analog pads, rock organs, chiff pianos and more! (EPS522)
- Famous Synths II (Digital)-This contemporary collection of digital synth patches includes expressive, dramatic pads, lush strings, and percussive sounds'(EPS523)
- Famous Synths III (Hybrid)-Don't try to classify these unusual textures! Breathy pads, strirgs, pianos and metallic type textures are included' Terrific for cuttingedge, alternative applications (EPS524)

### Ensoniq EPS 1x 2x 4x 5-disk sets: \$38.97 (Reg. \$64.95)

- Synthesizers (EPS501) Orchestral (EPS502) · Symphonic (EPSSO4)
	- Rhythm Section (EPS503) • M1 Classics I (EPS505) • M1 Classics II (EPS506)
	- M1 Classics III (EPS507) M1 Classics IV (EPS508) M1 Classics V (EPS509)
	- M1 Classics VI (EPS510) U-20 Collection I (EPS511) U-20 Collection II (EPS512)
	- · DX7 Classics I (EPS513) · DX7 Classics II (EPS514) · DX7 Classics III (EPS515)

We also feature cutting-edge sounds for Yamaha, Korg, Kawai, E-mu, Roland, Peavey and Casio synths! Call for information on the latest additions to our massive soundware library!

### HACKER BASEMENT TAPES

### Dan's Eospital Phgsician Oreaser/Nurminen

#### Daniel Mandel

Group: Greaser Contact Info: Jim Greaser, 216 Walnut St., Roversford, PA 19468.

Group: Nurminen Contact Info: Paul Nurminen, 304 West Oak Ave., El Sequndo, CA 90245.

#### Equipment Used:

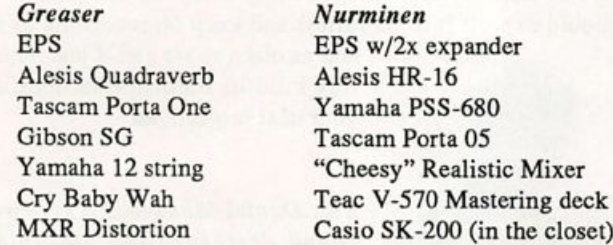

For this article I've been listening to two different tapes by two different groups that I've put into the same category. It's not a category like Rock or Pop. It's not a musical category at all. It's a situational category.

The situation is that of the musical hobbyist. Maybe they've had a taste of professionalism. Maybe they are on the verge of a record deal. The following are some of the comments they wrote in to explain their situations:

Jim Greaser: "This tape has about 40 minutes of tunes, all of which were primarily composed on the EPS. I don't sing, I'm not a lyricist, so they're all basically instrumentals. The intent I'm not sure of except that I'm basically a top ten type of guy. You know, 3-4 minute song with an intro, verse, chorus, and out. I can picture some of the tunes as backing for movies, com mercials, and, with a good lyricist, a potential sing song.

"I'm your basic "former musician" who played six years professionally, ended up with a day job and still went back to buying the latest equipment and sat at home at night to air out my head. Thus I must have about a hundred tunes in all in various finished and unfinished conditions.

"My equipment list is short (Note: after his equipment list he writes, "This is all I can afford!") I basically compose on the EPS and dump down to a Tascam Porta One 4-track on two tracks. Then I throw a lead on top or use the other two tracks to record guitar (my real instrument). The EPS made me a keyboardist. That's about it."

Paul Nurminen: "I am very thankful for this opportunity to get

some of my music heard by someone other than myself. I have been playing around with keyboards since about 1987. Before this time, I was a DJ (private parties, school dances and such), which by the way, was what got me interested in creating my own music. Anyway, I decided to go out and buy my first key board, a Casio SK-200, and began to write my own music. Then I acquired a Tascam Porta 05 which improved my ability to get my ideas across, but I was running out of sounds. I bought another keyboard, a Yamaha PSS-680. Then along came the Alesis HR-16.1 loved it, except for the fact that my synths were missing something...POWER! Well, I finally settled on the Ensoniq EPS.

"After reading the manuals about 500 times, I really got into my new toy! The ideas just kept coming, and I just couldn't be stopped. Later, however, I realized that I had all these tapes of ideas and songs and sounds, yet no one to hear them.

"I guess I should tell you where I'm going with all of this. I hope to be able to make a comfortable living off this hobby of mine, but right now I just don't have the time or \$\$\$ to aggres sively pursue it."

#### Now to the music!

Jim Greaser's tape, VARIOUS SELECTIONS and MORE, starts off with a song with a good rhythmic base. Very danceable with a moving keyboard part. The lead voice is well played and fits in almost every way, BUT — it is one of those sax patches that just doesn't do it for me. I know it's a sax patch, a fairly good one. But I know it's not a sax playing. This sax/non-sax lead is followed by a rhythm break and then enters the WAH. Very exciting guitar work! This takes the song somewhere. It's a little musical escape and then a return to the theme. At the end of the piece Jim uses a piano sound layered with a string sound that compliment each other perfectly.

The next song was slower, more moody. This time the sax/no sax lead came off as a bit more realistic. The notes were held out longer. I think I personally would have put a wetter reverb on the sax/no sax. There is one passage, however, where Jim played a very un-sax like phrase. There is a nice shimmeryness to this song; the way the cymbals were used.

Jim has definitely listened to a lot of top 40. His rhythms are all very danceable. He knows how to set up a groove and reduce it to its elements, or highlight and emphasize the most interesting parts. Overall he has captured a very full sound using brass strings, a variety of keyboard sounds. He plays a fine rhythm

and lead guitar. The mixes are all well done. Each voice is where it should be, and even though you might expect that Jim would pump up his leads over the rest, he didn't.

One of the songs begins with a very swooping intro. This was a very exciting intro element to use, but the problem was in the sample itself. I could hear where it looped — and having never owned an EPS I'm not sure how easy it is to rework your samples, but it would be worth the effort.

In summary, for Jim's tape I would have to give a thumb's down to the sax lead. His playing is fine, his phrasing is great. If he picked a patch that was more listenable I would have en joyed this tape a lot more. I would also say more, more, more guitar! I think that Jim's guitar — his real instrument — is what puts Jim's signature on these tunes. They really make this collection tasty. But the guitar leads are too few. Show off!! Let me hear your guitar instead of the sax/no sax sound.

Paul's tape had four songs on it. And overall it had a more analog approach. Maybe it is Paul's history with some of the earlier pre-MIDI keyboards that influenced his sound choices. The first song has a synth-bass patch playing opposite a bell-like keyboard patch. The drums (I'm guessing from the Alesis) are fairly dry. After the song begins, there's not much change. Instruments drop out and a string part adds in, but for the most part there is not a lot altered to capture one's interest.

The second song has another analog type patch that sets up the chord progression. The drums sound dry and processed, which give this song a very tight dimension. What helps to spread it out is the string leads which are also synthy. There is some sort of ominous pulsing sound in the background which also adds character to this piece. Overall the sounds are thin. There is some interesting stereo placement and movement. Here when the main instruments drop out and all we are left with is the ini tial keyboard sound, the break is effective and refreshing. As an outro Paul chooses the string leads which stand out in contrast against the other sounds and the return of the ominous pulsing sound for a very strong, classical feel.

The third song begins with an airy vocal patch and, this time, a "rap" approach to the drum sounds. All of these tend to be very sequency. I can almost divide up the sequences into parts and talk about them separately. The vocal patch that is used is fuller. This song sounds bigger than the previous two. There is not a lot of movement in the base voice, however it is very thick and helps to add to the sound. In the middle of the song, brass is added. This is definitely the kick that this song needed! The sections, or sequences here, are pretty long.

The last song is very different. Paul describes it as "entirely made up of Depeche Mode samples." There is a heartbeat of a bass drum. There is a cricketoid percussion popping in every once in a while. The bass patch bubbles up from the bottom, very wet. Somewhere in there is a backward patch that shoops into itself. As the song progresses there is a metallic pipe sound that accompanies a crashing boom. All of which seems a rather long intro for what follows. A horn/sax patch that plays the first hook I've heard so far. Then our buddy the cricket starts to perform a sort of scratch/scale to his heart's content. This is followed by some vocal snatches from Depeche Mode. To me, what Paul did on this last piece was the most interesting work on the tape.

Overall as I listen to Paul's tape I get the feeling that these are the backing tracks for... something. I am not left humming any hooks or any melodies. I am definitely not of the opinion that everyone should write a hook that any yuppie can learn in three minutes, however a "hook" is a tool that draws the listeners' in terest.

I am fairly certain that most of us out there (yeah, me too) are hobbyists on one level or another. I would encourage these guys to keep it up. If you aren't a vocalist, find someone who is. For those of us with the luxury to have a home studio, we should exploit it to its fullest and keep on recording as much

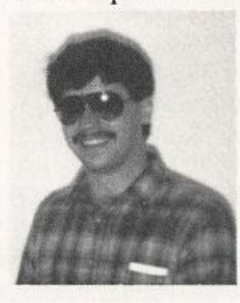

and as often as we can. I just hope that this kind of feedback is helpful for your next project!

Bio: Daniel Mandel is a songwriter, sound designer, and has sold pro audio and keyboard equipment and produced demo tapes for local bands.

O.K., O.K....You Talked Us Into It! We've been happily specializing in the EPS series for 2-1/2 years now. But you weren't happy with that. You kept calling us about this VFX-SD and SD-1 stuff.

#### $So...$

We finally gave in. We got an SD-1 and we're busily converting our performance sequences to both the SD-1 and VFX-SD formats. AND YOU WERE RIGHT! The "SD"s sound GREAT! [But we still love the EPS]

#### **AUDITION US!**

206-536-8637 features an EPS AND an SD-1 playing a variety of sequences. Leave your address at the beep and we'll send you the full story on Music Labs products

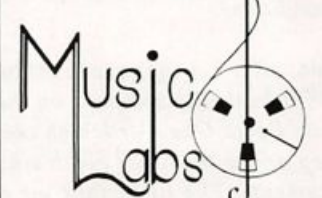

505 Broadway Suite 211 Tacoma, Washington 98402 206-272-7352 Fax 206-627-5429

Visa and Master Card Accepted ENSONIQ, EPS, SD-1 and VFX-SD are trademarks of ENSONIQ Corp

## Review: Ensoniq's SC-3 Soundcard

For: SQ-1.SQ-1+, SQ-2. Product: SC-3 Soundcard. Price: S99.95. From: Ensoniq Corp., 155 Great Valley Parkway, Malvern, PA 19355. Accessories Order Line (800) 553-5151 or your local Ensoniq dealer.

When you decide to purchase a ROM Card for your synth, what characteristics should that library have? If you play many clubs, affairs and concerts the card should probably house an assortment of reasonable emulations; "copycats," if you will (strings, keyboards, pads, lead sounds and the like.) This may be particularly important if you're playing club dates or private affairs that call for cover tunes.

There are those of of us, though, who prefer to avoid the joys of club dates and weddings, provided we can afford to. We in stead pursue session work, teaching, composing, soundtrack work and the like. Often, we're looking for bold, different even odd tones in the mix.

The problem is that ROM Cards have become very specific; this is your basic "Rock Card," behold the "Jazz Card," feast your ears on this "Scary Textures Card" and so forth. Yes, it's nice to have a choice, but after spending more than a few francs on the animal, who can afford to feed it all that? What if we play out and compose? (NO, the dog's NOT for sale.)

Ensoniq seeks to answer our questions with its new ROM in stallment for the SQ series, the SC-3. This card has a split per sonality. Side A has neatly organized banks of Everything You'll Need On The Gig. Side B tempts our darker and more inquisitive side with moody bursts and sounds Mother Told Us Never To Use. So how does the SC-3 sound?

The first bank on Side A contains a fairly predictable and very competent group of strings. The string pads are full and drip ping in reverb. "Really Strings," is a mildly muted pad with a fast velocity and attack. It's probably best suited for passages that require a quick unison string run. The mod wheel adjusts the brightness while timbre(!) controls reverb. It would be un fair not to mention that the elusive timbre controller is implemented in practically every patch on this card. Those mods assigned to timbre are (cleverly) secondary to the more perfor mance- oriented changes given to the mod wheel. With a secon dary controller, each sound is afforded more color and motion. Bravo.

If you like the strains of John-Luc Ponty or Michael Urbaniak, "Fusion Violin" may do them justice. It sounds better than some other solo strings in the bank because it is unabashedly electric with plenty of flange.

The second bank is the obligatory Vox Vocal bank. It seems that now every card has to have one, so there is really nothing very earth-shattering here. Maybe it's time to resist the tempta tion to include more than one or two of these behemoths in a collection. These "voxes" would seem, now, to function better as a small part in a non-vocal idea.

The next 3 banks represent brass, saxophones (and harmonicas) and woodwinds respectively. There are a couple of very good stabs in each section. "Large Brass," a punchy electro-brass stab with more than enough attack, will fill out most any blues arrangement in need of back-up. "Muted Trumpet," is the best representation of same you're likely to hear from any Ensoniq synthesizer. It is likely to become a classic for the SQ. Miles On A Foggy Day. (Yes, this sound is reminiscent of the T1 Muted Trumpet we hear Michael Wolff beat into submission every-other Arsenio Hall show.)

"Cajun Saxes," provides a very effective sax section. Although this patch sounds good all by itself, it really hits the mark when MID led up to even a less than perfect brass sound. (I used "Big" City Brass" on the Proteus 1.) "Blues Harp" is a good try but, alas, not quite so effective. It just sounds too contrived. The at tempt here is directed towards that "Harp-in-the-Bullet-to-a-Fender Twin" feel. But even good harp players (with real har monicas) sometimes have trouble with that one. Thanks for trying, though.

The next bank is devoted entirely to Woodwinds. Yes, there's a nice collection here, but you may question (as did I) the need for more than one flute or "wood group."

Banks 5 and 6 are set aside for keys and guitar. "Hammondish," embodies the slow rotor, now-it's-far-now-it's-close ef fect we want from a Leslie and it comes complete with keyclick. And although it is tagged "Classic Guitar" it lilts thru the jazzy "My Romance" with greater ease than does its sister patch, "Jazz Guitar." These banks, again, contain other good, facsimile sounds. However, as is the case with other ROMs I've used, two full banks of this kind of material seems to be somewhat of a stretch.

Side A's final bank finishes strong in the Bass and Drum department. "Electric Bass" is just that, simple, electric and clean. It should do quite nicely as a staple-studio low end. And "8 String Bass" is a full bodied 2 octaves above the root sound that will bring more life to Funk and Fusion Grooves. The "Drums" on this card are ENTIRE KITS. This is great for those players who sequence a lot and can never seem find enough variety in drum sounds.

Rather than look at Side B bank by bank, we're probably best served by looking at a few highlights. Given the more "esoteric" appeal of most of this side, these sounds aren't subject to tight organization, although, the last bank is reserved for Splits. Generally speaking, this second side of the SC-3 does what it's supposed to do; stir the creative spirit.

"Alienn Pad," uses the Inharmonic Cluster Loop as its pad waveform, while "Alien" is brought to life with a Synth Pluck. "Alienn Pad" is cold and spooky and could easily act as a substitute for "normal" pads. The "alien" can be controlled with timbre. "Electraglide" is striking as a demonstrator for the multi-wave. (And it's key mapped in Drum Mode.) Also try "Slow Wave" for a new twist on "Dark Shadows."

"Oscar's Trashcan" provides an answer for those of us asking "Why can't I find a dirty percussion instrument?" Comprised of rack bell and cowbell waves, it can be inserted in Latin rhythms instead of timbales.

The most interesting effect patch on this card is "Fly-By" be cause that's precisely what it does. It begins with a phasey whoosh generated by the noise loop. Then the transwave Airforce divebombs overhead with startling accuracy. The planes seem to come from a distance when reversing the mod wheel. "India" works because it sounds like its title; experiment with diminished scales while holding a low 5th. This sound will also double as a string pad.

Side B finishes with a very tasty set of splits. "Clav  $+$  Syn-Bass," "Synth + Bass" and "Vibes + Bass" are fresh, clean al ternatives to the usual Pianos + Bass. These splits work for the composer who doesn't want to be bothered with finding bass sounds or even assigning MIDI channels. They're also very handy in some live performance situations.

The SC-3 was programmed by Andrew Schlesinger and the Hacker's own Clark Salisbury. Clark's been the Hacker's resident answerman for a while now and he's been writing an ex cellent "how-to" series for the SQ-1. His expertise with the SQ is well served by many of the stronger moments on the SC-3.

The only caveat I have with the SC-3 is not with the design of the individual sounds. Rather, I wonder why certain sounds are so similar to one another and why some banks contain the sounds they do. This is particularly true for side A. I wonder about the need for the sheer number of woodwinds and guitars, for example. Some will see what I view as a slight overkill on Side A as simply a way to cover multiple bases, a device to allow the musician to program rather than tweak. Ensoniq might have considered, though, letting the more interesting side B of the SC-3 bleed into side A.

The SC-3's a worthwhile investment. Side B is a lotsa fun and experimental, yet with many practical uses. And the use of timbre as a controller earns points of praise. So, whether you're timing 40 minute sets or chasing SMPTE, this card may suit your needs.

And thanks go to Kip of Medley Music in Bryn Mawr, PA for his special assistance.

# Review: Music Labs Sequences

Bryce Inman

For: EPS family (also available for the VFX-SD and the SD-1 — not reviewed here.) Product: Sequences. Price: \$15 per song (buy 6 and get the 7th free). From: Music Labs, 505 Broadway, Suite 211, Tacoma, Washington 98402. phone: 206-272-7352.

#### Why do I need Music Labs?

So, there you are — you just got your first big break. You've signed a contract to do a week of gigs at the local Hop-til-U-Drop club, when it hits you — you don't have an act!!! Don't panic...Music Labs may be the solution to your problem.

Music Labs has developed a large catalog of sequences for the EPS family of keyboards with the following philosophy in mind: They want to make it possible for a person with no more than an EPS and a 2X expander to do an entire performance with little or no loading from disks while on stage.

How do they do this? Thought you'd never ask.

#### About the instruments...

To eliminate the need to load instruments in the middle of a performance, they design all of their sequences around the same group of instruments. When you purchase your first se quences from them. Music Labs includes their "Setup Disk" which contains all of the sounds you'll need for all their se quences. The sounds are saved as a bank, so it only takes the press of a couple of buttons to load everything. When the Bank is loaded, your EPS will look something like this: Instrument 1 is left empty for moving things around or adding an extra sound of your own. Instrument 2 has a piano (the patch buttons bring up an organ or an electric piano). Instrument 3 contains four synth pads. Instrument 4 is strings. Instrument 5 has various brass sounds. Instrument 6 is guitar. Instrument 7 has four bas ses and Instrument 8 is drums.

#### About the sequences...

Each of Music Labs' songs is recorded as a single sequence, so you can have several songs loaded into the EPS's memory at the same time. The obvious advantage to this is that you can have an entire set of songs loaded before you start your set. As a result, you won't have to access a single disk while perform ing. In addition, you can chain all of the sequences together in Song mode. Once you've done this, all you have to do is push "Play" once and you can go through an entire set without touching the EPS again.

There is at least one drawback to this method, however. Since a majority of the sequences use patch selects, you might not hear the correct sounds if you start the EPS playing in the middle of a sequence. While this isn't a problem in performance (unless you're on a roll and your audience begs you to do that last chorus of "The Beer Barrel Polka" one more time) this makes it a bit awkward for rehearsal. Although Music Labs provides a chart for each song indicating the location of each chorus, verse and bridge within the sequence, practicing with the track exact ly as it is meant to sound requires starting from the beginning each time.

While the sequences that are available cover a variety of styles, they lean most heavily towards dance music. The list of titles I received (which isn't the most recent one since they are con tinually updating their list to keep up with the latest jams) con tains over 100 Pop/Rock titles compared to 10 Country titles and 7 Standards (Chattanooga Choo Choo, etc.). (There's even a Milli Vanilli song on the list. I detect a subtle irony here: If you were to perform with this sequence, you would be pretend ing Milli Vanilli pretending to be Milli Vanilli.)

In their literature, the people at Music Labs state that they try to stay as close to the original version of these songs as poss ible. I must admit that my musical tastes veered away from the radio several years ago, so I can't vouch for most of the songs I heard. The ones I do know, however, are pretty darned close to the originals or as close as you'd expect from a decent band playing the nightclub circuit. The dance sequences tend to sound a lot better than the standards. For example: Although "What's New" is pretty faithful to the Linda Ronstadt/Nelson Riddle arrangement, it comes off sounding somewhat flat. The dance stuff, by contrast, is usually pretty hot — especially the

percussion. To be fair, I'm sure that a lot of this has to do with the nature of the instrumentation of these contrast ing styles. Since Dance music is generally recorded and performed with electronic instruments, it's much easier to reproduce this sound than it is to emulate songs that are recorded primarily with acoustic instruments. This has been one of the great challen ges for all musicians involved with

electronic instruments since the time a synthesizer beeped its first beep.

#### Is there anything else?

If you don't know anything about the EPS and all you want to do is load the sequences and play them, the materials included

with the sequences from Music Labs give you step-by-step in structions for doing this. To help you navigate your way through the sequences, each song is accompanied by a chart that includes the time of the song, the starting measure of each verse, chorus, etc. and a list of which tracks are in use.

If you want to customize the tracks to your own individual needs. Music Labs provides information about how to go about accomplishing this.

The most basic change you might want to make is to substitute your own favorite sounds for those which Music Labs includes with their sequences. If you have a 4X expander you will cer tainly want to replace the piano (the weakest of all the sounds; but hey — have you ever heard a good piano sample that didn't take up a ton of memory?) and strings and brass. While the sounds contained on their setup disk are certainly usable, I found that the overall sound of the sequences was improved by substituting sounds of a better quality. No big surprise there.

Another option would be to MIDI some of the sounds to other keyboards or modules to further enhance the sound or to free up voices so you can play along with the sequences. Since the drum kit Music Labs provides follows Roland key assignments, you can MIDI the drums to your favorite drum machine.

Music Labs' sequences are designed to provide all of the in strumentation for each song — all you need to add is the vo cals. If want to play along with the sequences, you could delete the keyboard track (or drums or guitar or whatever instrument you play) and play along with the rest of the instruments. If later on you add another member to your act, you could delete that instrument also. Of course, the reverse would also be true: if a member of your group has to miss a performance, all you have to do is put the missing part back into the sequence.

#### Might I make a suggestion?

About the only thing I can think of that Music Labs might do to

I was pleasantly surprised at the diversity of sounds that they've been able to pro duce... The overall quality of the sequences is very good.

improve their product would be to provide printed music with their se quences. I know that this would in volve more work and expense (I don't say this flippantly...music publishing is what I do for a living) but it seems to me that this would be a very useful addition to their product. I suppose that a lack of printed music isn't that important if you just plan to sing along with the sequences — it

wouldn't be too hard to get the lyrics from a recording by the original artist (I would assume that you would order songs you already know anyway); it seems to me, however, that if you wish to play along with these songs, this might prove to be a more difficult task. Even for those people who are able to figure out the music just by listening to it, I think that the availability of printed music would be considered a valuable asset.

#### In my opinion...

When I first saw that Music Labs' sequences were all pro grammed around the same group of instruments, I figured they'd all sound pretty much alike. I must admit, however, that I was pleasantly surprised at the diversity of sounds that they've been able to produce within this context.

The overall quality of the sequences is very good. The heart of Dance music is the beat set down by the percussion and Music Labs has done an excellent job here. If you were to get on stage with tracks that sounded like they were programmed on a cheapo drum machine, you'd get justifiably snickered at. That's not the case here — even the wallflowers will be tapping their toes once the beat kicks in.

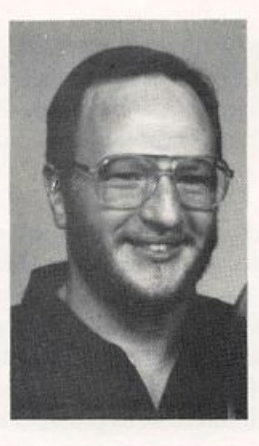

As they used to say on American Bandstand, I'd give it a 92 — it's got a good beat and it's easy to dance to! Music Labs also supplies sequences for the VFX-SD and the SD-1.

Bio: Bryce Inman is a free-lance music editor and arranger for Word, Inc. in Irving, TX. Although he has decided to make Texas his permanent home, he refuses to say "y'all" or "fixin'."

# Review: The EPS Sampling Book

Michael L. Schmitt

#### For: EPS.

Product: The EPS Sampling Book by Bobby Maestas - 155 pages spiral bound.

Price: \$21.95+ \$2.50 s/h.

From: Mix Bookshelf, 6400 Hollis Street #12, Emeryville, CA 94608, phone: 1-800-233-9604.

I was really excited to see this book advertised in the Mix Bookshelf catalog. It was supposedly designed to start at the entry level and work the novice up to sampling, complex looping and editing. Great — at long last a good "do it your self" book on sampling.

Unfortunately, it was a serious disappointment. This book caters only to the novice. In fact it is so basic it never gets past the information contained in the two manuals that come with the EPS! The first 70 or so pages aren't even about sam pling. They are about how to load sounds, performance presets, hooking the EPS to a mixer etc... all basic info con tained in the Musician's Manual.

I skipped this part and went straight to the chapter entitled "Prepare to Sample." The first lesson covers setting the vu meter and how to change the sampling rate. The tricky ques tion of what sampling rate to use is brought up, but the only advice given is to choose a sampling rate twice as high as the highest frequency of the sound you wish to sample. That's it! E a chart had been given displaying different instruments and their highest frequencies, along with recommended rates, this advice would be at least a little helpful. But no such chart is given and since this is supposed to be a beginner's book, anyone who would buy it probably isn't going to know what the highest frequency of their sample instrument is, so this ad vice is useless.

The next couple of chapters cover sampling bottles, was-

tepaper baskets, etc... which is all fun but everyone has done these things before, and usually within minutes of buying their EPS, and certainly no one has had to tell them to. Among sampler owners, this type of behavior is instinctive.

Two more chapters go on to describe how to use a multi-track recorder with an EPS. The book recommends putting the straight sound on one channel, mixing a delayed channel with it, then sampling it. Big deal. What people need to know is how to set seamless loop points and then edit the sample to turn it into a useful instrument. Unfortunately only 14 pages are given to actual instruction on loops, and most of these are mere descriptions of loop points and auto looping. Only four pages are given to advanced looping functions such as cross fade loops, bidirectional x-fade, etc... and these are only descriptions with no elaboration on how they should be used.

And that's it! There's not even any mention of envelopes, fil ters, or LEG. In fact the most advanced subject covered is layer glide mode and how to set up a legato layer. (For those who don't know how see Layer Glide mode under the chapter "Layer Parameters" of the EPS Advanced Applications Guide.) Everything in this book is contained in the EPS manuals. The only person who might get some use out of it is someone who bought a used EPS without manuals, but they can be purchased from Ensoniq for \$7.95 each. The EPS Sampling Book is \$21.95! And, surprisingly, it's published by Mix Bookshelf, which in all fairness does publish some terrific books on music.

Thumbs down for The EPS Sampling Book.  $\blacksquare$ 

Bio: Michael L. Schmitt studies classical guitar and composi tion at Indiana University. He also writes for and plays MIDI guitar in Bestiality Killed the Cat, a high-tech industrial dance band of very questionable virtue.

# VFX-SD/SD-1 Tips — Six Pairs and a Spare

#### Jeffrey P. Fisher

I bring to these hallowed pages my own list of a dozen tips, gleaned from experience, that you can use to get more from your VFX-SD/SD-1. You'll probably notice that these are all sequence/performance tips. Well, with over 1000 sounds in my library, I don't really do much voice programming — only tweaking.

Making music is my business, so running the sequencer, mixing, and getting good, solid tracks down fast is my most important concern. These tips are the result of my trying to make the hardware as transparent as possible so it doesn't get in the way of what it is really all about: creativity.

1. SAVE OFTEN. I know it's been said many times, many ways, but save often! Keep a scratch disk in the drive and save as you work. You can organize your best songs and sequences later.

When naming a file, put a number in the first position, e.g. IROCK. When saving to the scratch disc, just hit one key (with keyboard naming enabled, of course) to name subse quent versions: 2R0CK, 3R0CK, etc. This way you won't be deleting the old versions. You will save the different versions that reflect the song's progress and can always go back to ear lier ideas.

When the final version is down, give it a name for life and save it to your main disk. And don't forget to make a back up of your main disks. When the scratch disk is full, either erase it and start over or file it for extra protection. This same pro cedure applies to sound/preset design. If you are like me, you tweak by ear and never write anything down. By taking a quick minute to save, you will have a reference to return to as the sound takes shape. Often version 4 is better than version 17, if only you could remember that VGA setting...

2. BE CAREFUL when you save 30 seq/song files. If the music you have created is in Banks  $0-4$  and you save banks  $5-9$ , and there just happens to be nothing in Banks  $5-9$  you save the nothing. And if you decide to delete your old file in the process and replace it with new changes, you will write "nothing" over the top of "something." I speak from experience and it is why I highly advocate tip number one.

3. WHEN YOU SAVE 30 or 60 seq/song files, always save the programs too. It is hard to remember what sounds go with what sequences. And it is a waste of time trying to find them.

I have a sequence that I have no idea what sounds it originally used. I've been close, but never exactly right. But I'm sure the sounds are on a disk somewhere...

4. IF YOU HAVE an extra track (and voices to match), copy a comp track to a blank track location. Next, give the copied track a different patch or variation of the first. Use the shift function and move the copied track ahead in time by a few clocks. Pan the two tracks hard left and right and the comp track will spread out in stereo very nicely. The amount of clocks depends on the song tempo and the subtlety of the effect you are after.

Try it with brass stabs, electric piano sounds, and strings. You can, of course, assign the copied/shifted track to MIDI and send it to an external sound generator.

5. PLAY REPEAT ECHOES in time with the music on the track or a separate track. Follow the tempo and fade the repeat echoes through velocity, MIDI volume controller 7, or mixdown volume (and pan!).

Try it with woodblock, tambourine, or those infamous brass stabs - just about any percussive sound works. You get a digital delay, in perfect time, without having to use an internal or external effects processor.

6. DON'T RUN EVERYTHING through the same effect even if it's a multi-effect. Make the bass line dry, make the kick dry, route some sounds through one effect; others through both, and get some variety in your musical life. Make sure you check the volume of dry versus wet tracks. If the bass is dry and everything else is wet, the bass will be over powering, so back off on the volume a bit.

7. BE CAREFUL NOT to have too many voices set to CNTL in a dynamic effect. Otherwise, conflicting controller information will go to the effect and create some weird, unpredictable results. See Tip Number Eight.

8. SET MUTIPLE VOICES to CNTL in a dynamic effect.

You can get some strange and wonderful results that might be musically useful. See Tip Number Seven.

9. USE THE AUX OUTS. (See Tip Number Six.) Try the bass and kick drum to one AUX out (using pan and effects routing) and process it at the board to get the bottom end real ly happening. Send the snare out the other AUX for additional beefing up with EQ and external reverb.

You may need to have the kick, snare, and bass on separate tracks to have this kind of control, but you do get 24 tracks the Beatles only needed four for Sgt. Pepper. Sometimes I will rout a guitar voice through the AUX and run the signal through stomp boxes or (eek!) to a guitar combo amp and mike it up. Let's face it — it's the only way to get that sound.

10. USE THE MASTER KEYBOARD functions to control your entire rig. Set up the VFX-SD and other components in your system so that selecting a preset or sequence will con figure your whole system. It takes a while to organize all those patches, effects programs, et al, but it is well worth the extra effort. You will ultimately save a lot of time by having everything organized. It does wonders toward enhancing your creativity.

Don't you just hate it when the hardware gets in the way? As an extra plus, it will really impress your friends (and clients!) when one button changes everything.

11. BE EXTRA CAREFUL when deleting bars from a se quence or when deleting a song step. These are the only changes that you can not audition. Make the change and those precious musical moments are gone forever. See Tip Number One.

12. DOUBLE CHECK the edit tracks=song or sequence when preparing mixdown volume and/or pan. You want to mixdown the correct sequence/song track. Even though you can audition the change, you don't want to waste your time doing it over.

BAKER'S DOZEN. Sometimes it is just plain easier to use MIDI volume controller 7 than mixdown volume. Personally, I play more naturally with the volume pedal, but then again, I'm really a guitarist who happens to play keys, too. $\blacksquare$ 

## Ensoniq VFX-SD and SD-1 **Sequencer File Formats**

Gary Giebler

In my last article, I described the diskette formats for each of the Ensoniq keyboards. This month and next I will discuss the format of the sequencer files for the VFX-SD and SD-1 keyboards. This information can be used to write special pur pose editing programs such as a utility to change the notes on a track from one drum machine to another. I put that feature into my VFX-SD programs to allow me to transfer drum mapping to the VFX-SD drums when I get a standard MIDI file which has Yamaha or Roland drum tracks. If computer programming isn't your specialty, several programs discussed in this article are currently available from Giebler Enterprises.

#### VFX-SD and SD-1 Sequencer File Types

The VFX-SD and SD-1 can store sequences and songs on dis kettes in several ways. An individual sequence or song can be stored in a One-Seq/Song File. Thirty sequences or songs (Banks 0-4 or Banks 5-9) can be stored together in a file with or without programs (sounds). All sixty sequences or songs can be stored in a file with or without programs. When storing programs in a thirty seq/song file, the user can elect to store thirty or sixty programs along with the sequences. To deter

mine the file type, refer to my article on Ensoniq Diskette For mats in the July 1991 Hacker.

#### One Seq/Song File Format

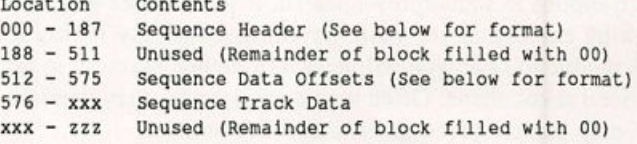

#### Thirty Seq/Song File Format (No Programs)

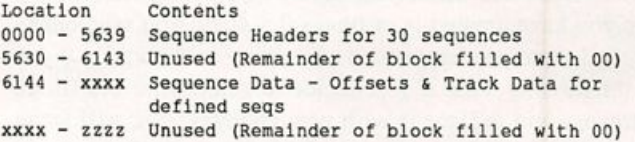

#### Thirty Seq/Song File Format (30 Programs)

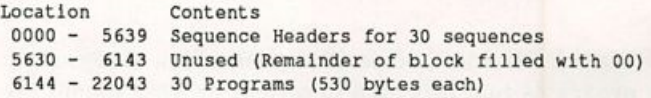

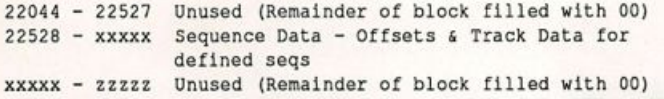

#### Thirty Seq/Song File Format (60 Programs)

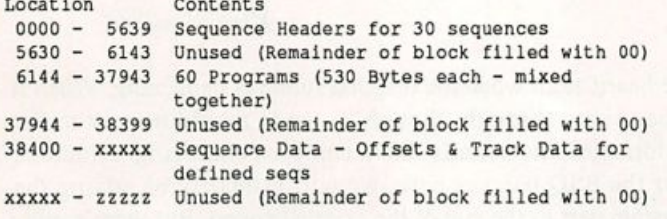

#### Sixty Seq/Song File Format (No Programs)

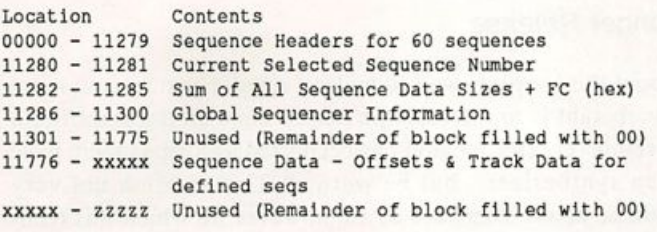

#### Sixty Seq/Song Fiie Format (60 Programs)

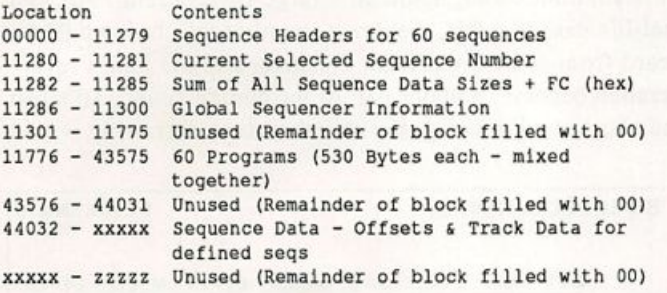

The thirty and sixty sequence files always store all of the se quence headers (30 or 60 respectively), but only the defined se quences have their offsets and track data stored. For example, if sequences 3, 5, and 10 are the only defined sequences, and they are stored as a thirty sequence file, sequence 3 track data would be stored first, followed by sequence 5 and then sequence 10. The offsets and track data for each sequence would start at the beginning of the next block in the file, so the remainder of the last block of each sequence would be filled with 00. Each defined sequence takes at least one block of disk space, so a 60 sequence file with all sequences defined can be rather large even if the sequences don't contain any notes! The global se quencer information in the sixty sequence files contains most of the values from the Sequencer Control Pages and the Click Page. Contact Giebler Enterprises if you need the format of the global information.

#### VFX-SD and SD-1 Sequence Header Format

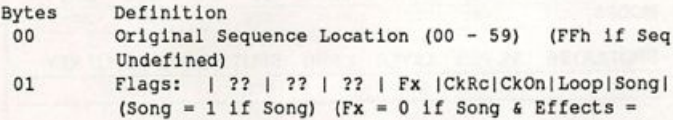

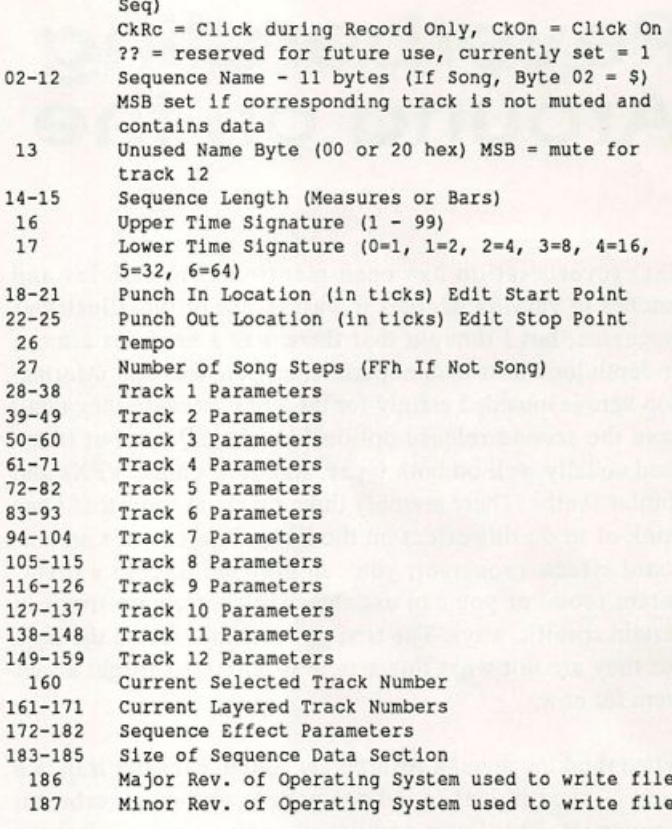

Track Parameters and Effect Parameters are defined in the owner's manuals for the keyboards, so I won't spend time covering them.

#### VFX-SD and SD-1 Sequence Track Offsets

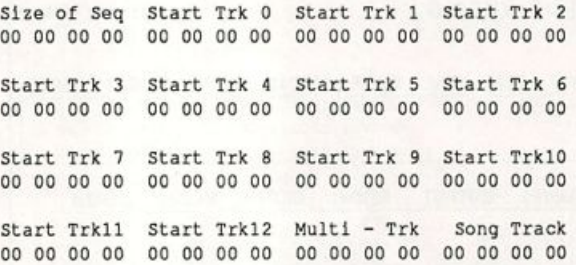

Size of Seq is the total number of bytes of memory used for the sequence data including the track offsets. Track Offsets (Start of Track) are from the start of the sequence offsets and point to the start of track data for each track. If the sequence is a song. Song Track points to the start of the song track data. The Multi-Track offset is not used in the disk files. It is only used in the internal keyboard memory. Ensoniq defines track 0 as the conductor track which currently contains only Clock events. Hopefully, tempo and time signature changes will be added in the near future.

#### Conclusion next month.

Bio: Gary Giebler is the Manager of Computer Engineering for Eagle Comtronics - a cable TV manufacturer. Gary owns and runs Giebler Enterprises where he produces computer soft ware, records, tapes, and compact disks. Gary still has over 800 copies of his first album in his bedroom closet.

# **Reverberating** Around on the ESQ-1

#### Kirk Slinkard

ESQ reverberation has been mentioned in articles and patches to varying degrees in past issues of this illustrious magazine, but I thought that there was a need for a more in-depth look at it with experimental patches. The informa tion here is intended mainly for the ESQs because they don't have the second release option like the SQ-80, but it can used equally well on both types, and even on the VFXs and similar synths. There are only three practical ways that I can think of to do this effect on the ESQ: You can use an out board effects processor, you can play the ESQ in a rever berant room, or you can use the envelope release times in certain specific ways. The first two methods sound the best, but they are not what this article is about, so forget about them for now.

When thinking about a reverberant sound, consider it in two parts — the original sound component and the reverberant component. This latter part usually comes in just after the original sound starts and sustains for a while after the original sound stops. In most situations, the reverb com ponent is much quieter than the original sound, and may not

be heard at all when the original sound is happening. When it does come through, though, it tends to add mostly to the midranges and sounds like a complex chorusing. Although for the ESQ patches here, we will primarily be adding the sustain part to the end of the original sound. But there's more than one way to skin a patch.

#### Longer Release

About the simplest way to make a regular patch seem more reverberant is to increase the release time on the amplifier's envelope(s). This method has been used as long as there have been synthesizers, but be warned: This is often not very realistic at all. There are cases, however, in which this tech nique can be used for a somewhat adequate reverberation simulation. Check out "VOCALS" (below) for an example. This simulates a big choir in a large reverberant hall. In a real-life case like this, the direct sound of the choir would be heard from some significant distance, and the hall's rever beration becomes a major part of the choir's sound. So when the choir stops singing, the reverberation dies away with a

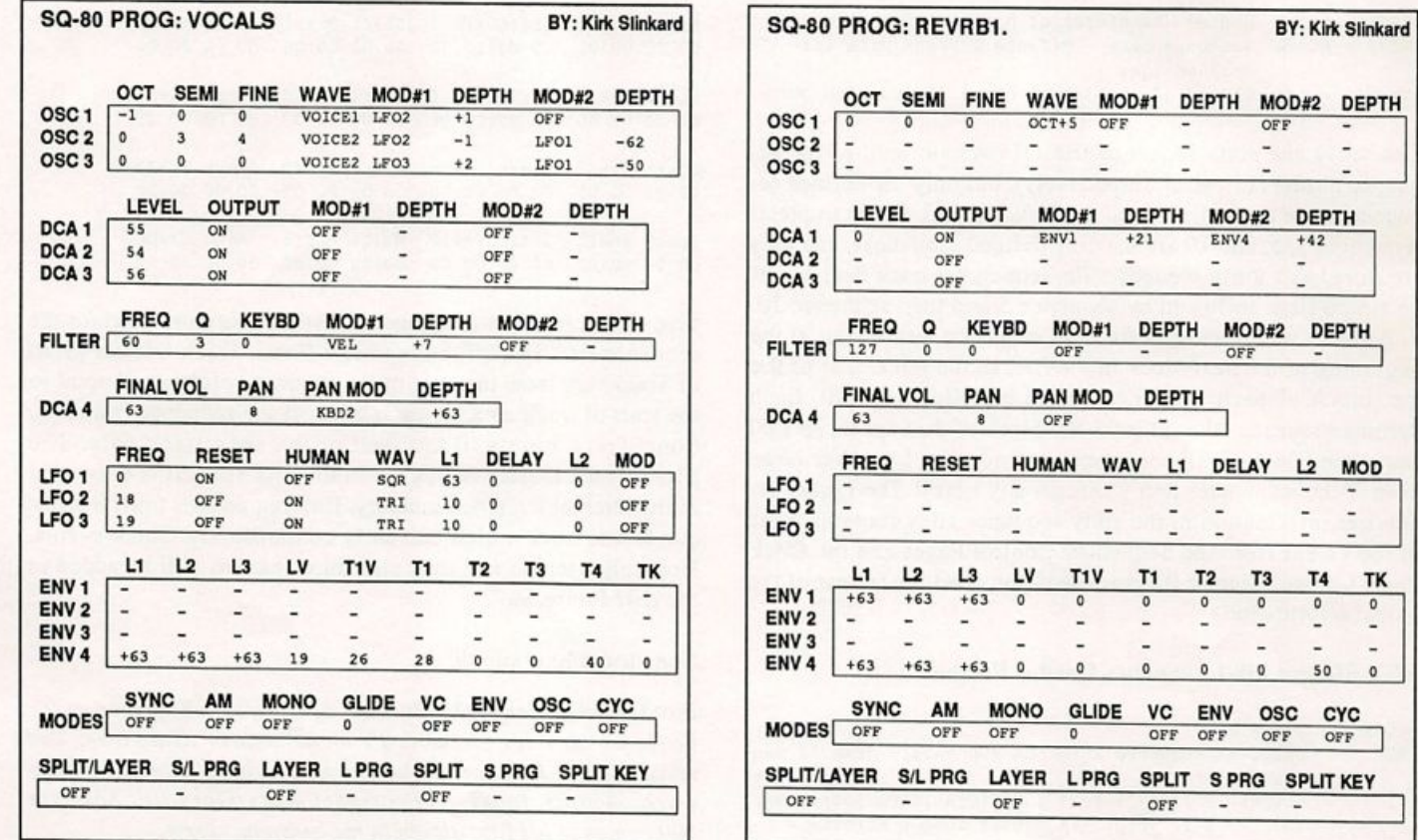

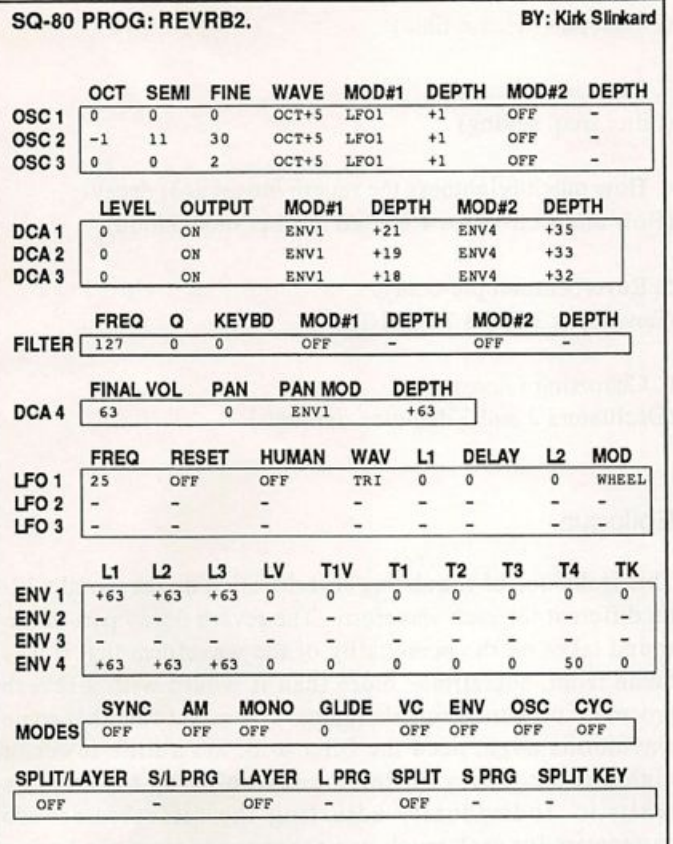

tone very much like the sound of the choir when it is singing. Also, there is not much of an immediate drop in volume when the original sound stops at the beginning of the rever beration decay, so that all of this basically just adds a smooth decay to the choir's original sound. So the "VOCALS" patch just takes a basic choir sound and adds a little longer decay time at envelope 4 which controls DCA 4. The more complex the parts you play, the more realistic this patch sounds. If you just play one note or chord though, the limitations of this kind of approach really become obvious. The end result is not the best possible reverberation effect you've ever heard, so how can we improve it?

#### Combining Envelopes

A little more sophisticated way to simulate reverberation is to use two envelope generators with different release times, one for the original volume envelope and one for the rever berant decay, then adding them together. This gives an im mediate drop in volume at the end of the original sound, which is a more common situation in real life. Usually you would be closer to the original sound source, giving it much more volume than the reflected sound. Fortunately, the ear lier Ensoniq synths' voice structures permit this technique to be easily used. The experimental patch "REVRBl." uses en velope 1 turned up one-third at DCA 1 to give the basic volume envelope to the organ sound of oscillator 1 (2 and 3 are turned off). Envelope 4 has the reverb decay time and is

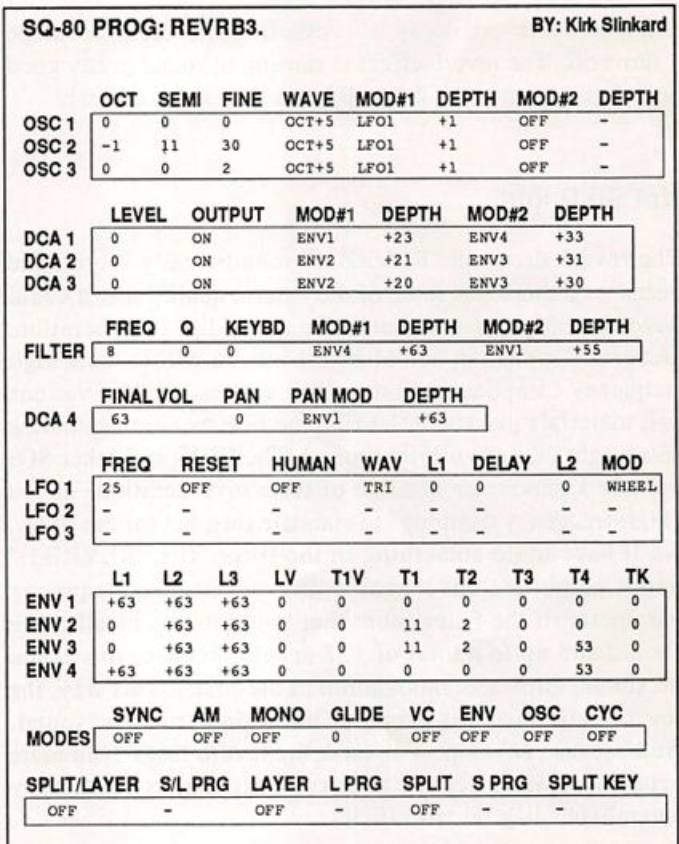

turned up two-thirds at DCA 1 to combine with envelope 1.1 used envelope 4 here in stead of 2 or 3, because this way the final DCA 4 is automatically adjusted to have the proper sus tain so that it won't cut off the reverb decay. This combina tion of envelopes works basically like the SQ-80's second release option in its envelopes. So listen to the "REVRBl." patch, you can hear a reverb effect, but it sounds really dull and flat. So what can we do to make it better?

#### Chorusing And Stereo

For the "REVRB2." patch, I have added the other two oscil lators with the same waveform, but detuned a little for a chorusing effect. This chorusing carries over to the rever beration decay and gives it a much more natural randomness and richness. Listen to both "REVRBl." and REVRB2." and you can really hear the difference the chorusing makes in the realism of the reverberant sustain. Chorusing is actually very closely related to reverberation in that they are both delay ef fects. In fact, reverb could be described as a complex chorus ing effect with sustain. This patch is a more finished patch and includes a vibrato activated by the mod wheel. In this situation, the vibrato also affects the reverberation. I'll leave it up to you whether this sounds good or bad — I'm un decided. "REVRB2." also uses a stereo effect. Envelope 1, the basic sound envelope, is applied to the pan parameter which is set to zero, or all the way to the left to give the main sound a central location in the pan while the envelope is on.

and then the reverb decay is heard off to the left as envelope 1 turns off. The reverb effect is starting to sound pretty good here, but we can make it sound just a little more natural.

#### Not So Bright

The reverb decay in "REVRB2." sounds really bright, and because of this loses some of the natural quality that it could have. It really doesn't sound like a real-life reverberation. Generally speaking, actual reverberation will lose its high frequency components first as they get absorbed by various soft materials in a room, leaving the reverberation sounding less bright than the original sound. The VFXs and other SQs include a parameter in some of their reverberations called "high-frequency damping" to simulate this, but for the ESQs, we'll have to do something in the filter. The "REVRB3." patch combines envelopes 1 and 4 with the frequency parameter in the filter (note that the amounts of all these should add up to a total of 127 or less, because this is the maximum allowable modulation in the filter). This way, the reverberation isn't as bright as the main part of the sound. And because envelope 4 is used, the reverb loses even more brightness as it decays to zero. This makes for a very natural-sounding reverberation.

#### Pre-Delay

When you were listening to "REVRB3." you may have noticed a sort of slapback echo sound at the beginning of the notes. This is actually a simulation of the reverberation pre-delay. This simulates the way you would hear the original sound briefly by itself before the reverberation kicks in. This is something else for which the VFXs and other SQs have a parameter in some of their reverb effects. In this patch, oscillators two and three use envelopes two and three in their DCAs to delay the start of their sound. Envelopes two and three are the same as one and four except that two and three have a delay at their beginning that is controlled by times one and two. T1 controls how long the envelopes rest at zero before they come in and T2 controls how slowly they kick in. This pre-delay effect is kind of subtle, but you might find that it helps to fool most people into thinking that you are playing through an effects processor. On the negative side, this effect isn't heard on short staccato notes, where it is most dramatic on external effects units. You actually have quite an advantage here over the SQ-80's second release, be cause the things you have complete control over include:

1. Relative volume of reverb to original sound. (Relative levels of envelopes 4 and 1, or 3 and 2, at DCAs 1 through 3, also total volume of oscillators 2 and 3)

2. Reverb decay time.

(Envelope 4 release time)

3. Reverb brightness. (Filter freq. setting)

4. How much brightness the reverb looses as it decays. (How much envelope 4 is used in filter modulation)

5. Reverberation pre-delay. (Envelopes 2 and 3 T1 and T2)

6. Chorusing intensity (Oscillators 2 and 3 detuning amounts)

#### Epilogue

This technique of simulating reverberation might sound a lit tle different for each waveform. The reverb decay part of the sound takes on the personality of the waveform that it was made from, sometimes more than it would with a reverb processor or natural reverberation. You might find that some waveforms might need the filter to be set a little lower or higher in frequency during the reverb decay to sound as realistic. Individually adjusting the different reverb parameters for each patch in a sequence or song can be fun because you can get each separate patch to have a reverbera tion sound different from all the others, giving an illusion of different distances, or even different environments to each instrument.

If you can get a hold of Issue #37, check out C. R. Fischer's article on reverberation (and other delay effects) for a slight ly different approach that uses the FORMANT waves. Back in Issue #43, Sam Mims discussed how to create an echo ef fect and said "We'll cover some simple tricks this time, and get on to more complicated delays and reverb effects some other time." This is the real reason that I did this article. I had been waiting for Sam's next installment, and finally the suspense became so unbearable that I wrote my own. Hey Sam, don't think that this article gets you off the hook, I'm still waiting for what you have to say on the subject.

As for the rest of you, may you reverberate long and prosper, and I'll mod you later.

Bio: Kirk Slinkard hangs out near Denver and plays synth. His favorite color is ultraviolet. Author's picture:

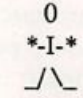

# Ensoniq November & December '91 Seminar Schedule

#### **ALABAMA**

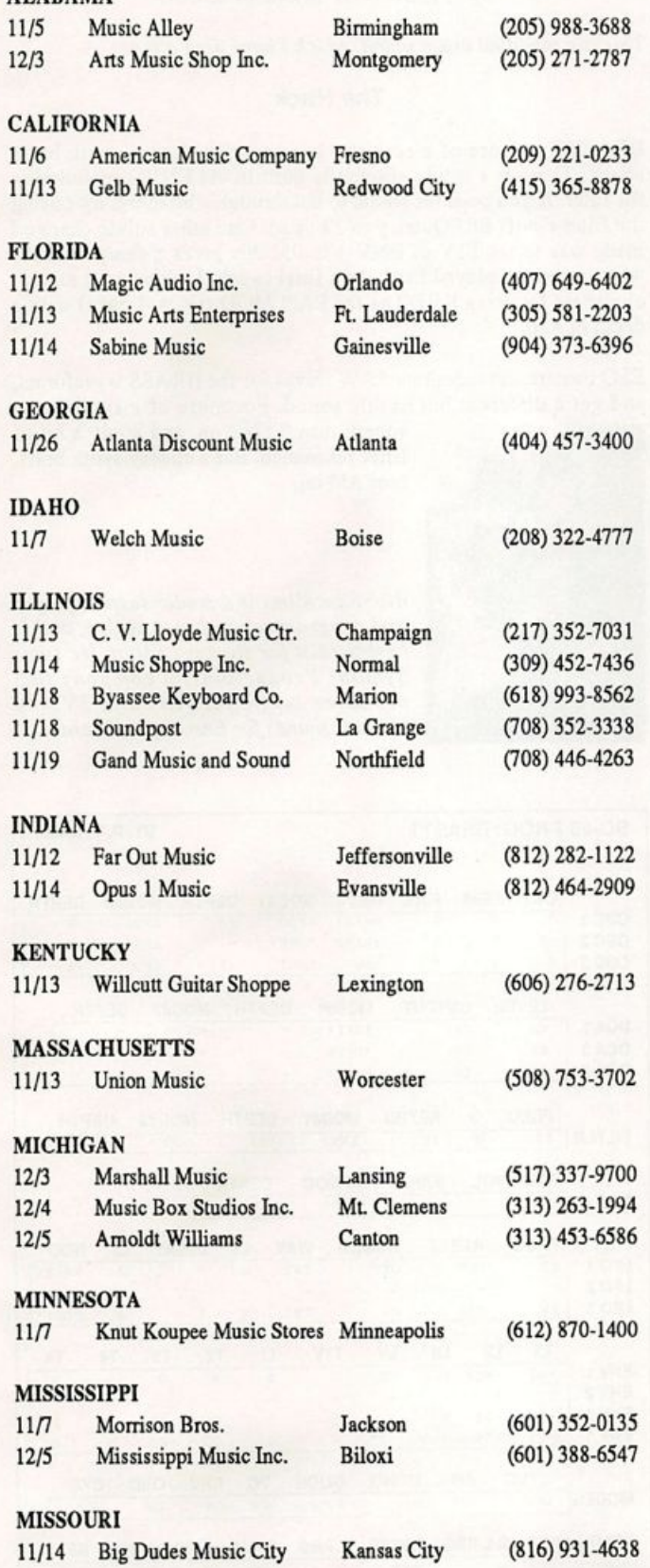

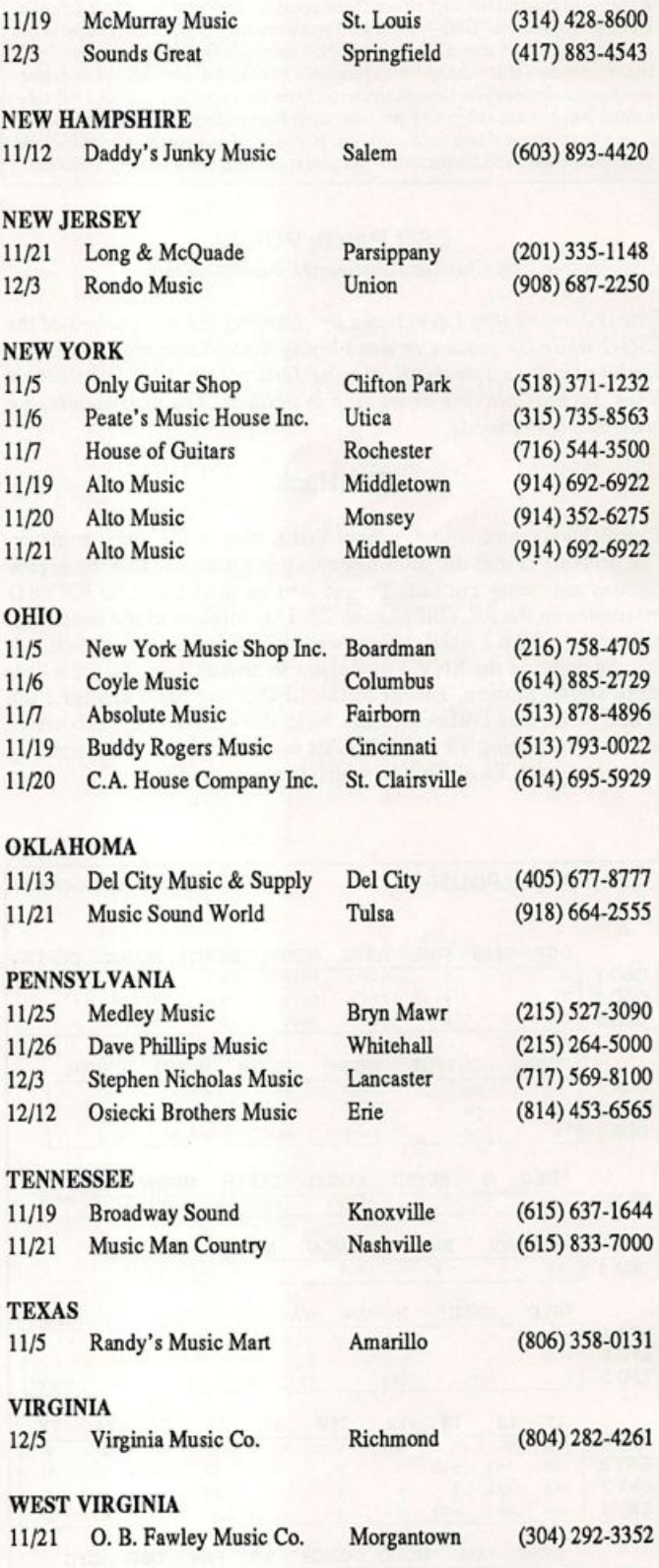

### ESQ & SQ-80 Hackerpatch

By Sam Mims

Hackerpatch is intended to be a place where patch vendors can show their wares and musicians can share their goodies and impress their friends. Patches designated "ESQ-1" will also work on the SQ-80. The reverse is not always true. Once something's published here, it's free for aU. Please don't submit patches that you know to be minor tweaks on copyrighted commercid patches unless you have permission from the copyright owner. All sub mitted patches are subject to consideration for mutilation and comments by Sam Mims-our resident patch analyst. If you send in a patch, please include your phone number. Requests for particular patches are also very welcome.

#### ESQ Patch: POLISI

#### by Claudio Sansilvestri, Barasso, Italy

This is a sound that I developed by changing the parameters of the ESQ-1 while the sequencer was playing disco house sequences. I've used it almost as a drum fill, playing 32 nd notes, or for fast staccato lines, such as playing arpeggios in octaves. Try also simulating brass hits with chords.

#### The Hack

This is a very nice sound, except that it dies in the upper register. The problem is that the filter frequency is set so low that the higher pitches are being cut out. To get around this, I set the KEYED parameter on the FILTER page to 22. This brightened the sound significantly, which I liked. If you want it as dark as the original, ad just the depth of the ENV 3 modulator to around zero. To get a little more stereo motion, I went to the LEO 3 page and changed the PREQ to 04 and DELAY to 08. Note the excellent reverb effect acheived by setting T4 of ENV to its maximum value, then limiting the release with T4 of ENV 3, which controls the filter.

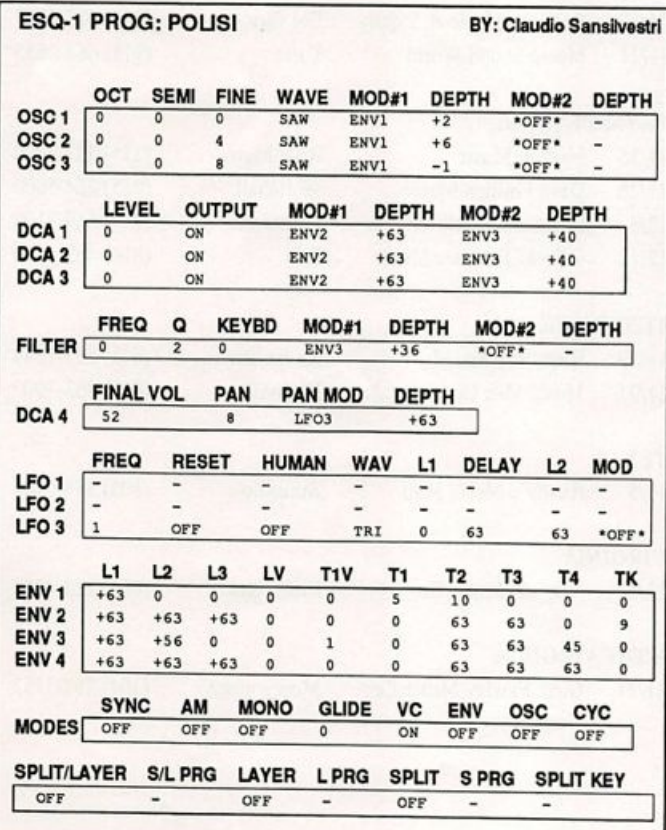

#### SQ-80 Patch: BRASTT

by P. T. Brown II, Myrtle Beach, SC

This is a modified brass sound, which I have used often.

#### The Hack

BRASTT is more of a realistic horn section than a synth brass sound. There is a subtle sforzando built in via ENV 3 modulating the filter. If you need the sound to cut through a bit more, try raising the filter cutoff FREQuency to 39 or so. One other subtle change I made was to set T1V of ENV 3 to 05; this gives a sharper attack when notes are played hard. As a final tweak, I added a bit of spa ciousness by using KBD2 as the PAN MOD (DCA 4 page) with a depth of  $+30$ .

ESQ owners can substitute SAW waves for the BRASS waveforms, and get a different but usable sound. For more of a synth brass

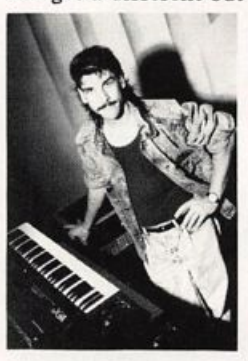

sound, turn SYNC on, and apply a bit of filter resonance. For a cheesy synth brass, turn AM on.

Bio: Sam Mims is a studio session player and programmer in Los Angeles, and is keyboardist for Richard Elliot. He owns Syntaur Productions, a company that produces music for film and TV and markets sounds for Ensoniq keyboards.

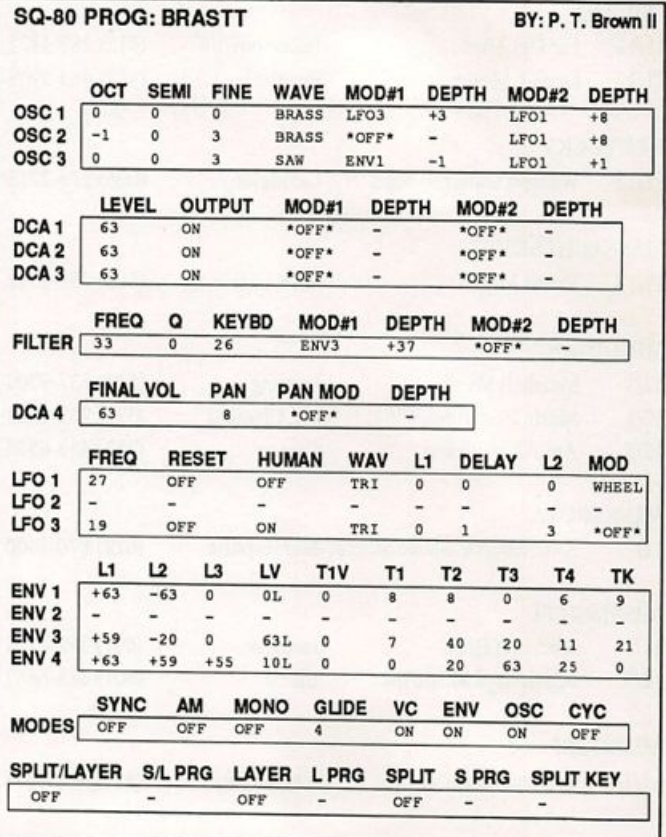

### SD & VFX Hackerpatch

NOTES: D HEAVENS is one of the ethereal sounds from Latter Sound's Volume I col lection. Moving the mod wheel forward brightens the sound. Play a chord and sustain it, then press patch select \*0 and repeat the chord: you will hear the horns come in nicely.

THE HACK: This patch sounds great for doing soundtrack work. I found the initial at tack of the notes to wiggle a bit too much in pitch, so for voices 1 and 3, I turned the LFO amounts (Pitch Mod page) to -1 and +1 respectively. The other voices work fine once these are toned down a bit. The other thing I did was sacrifice the 0\* patch select — barely distinguishable from the 00 patch — for a setting that plays only voice 2. This

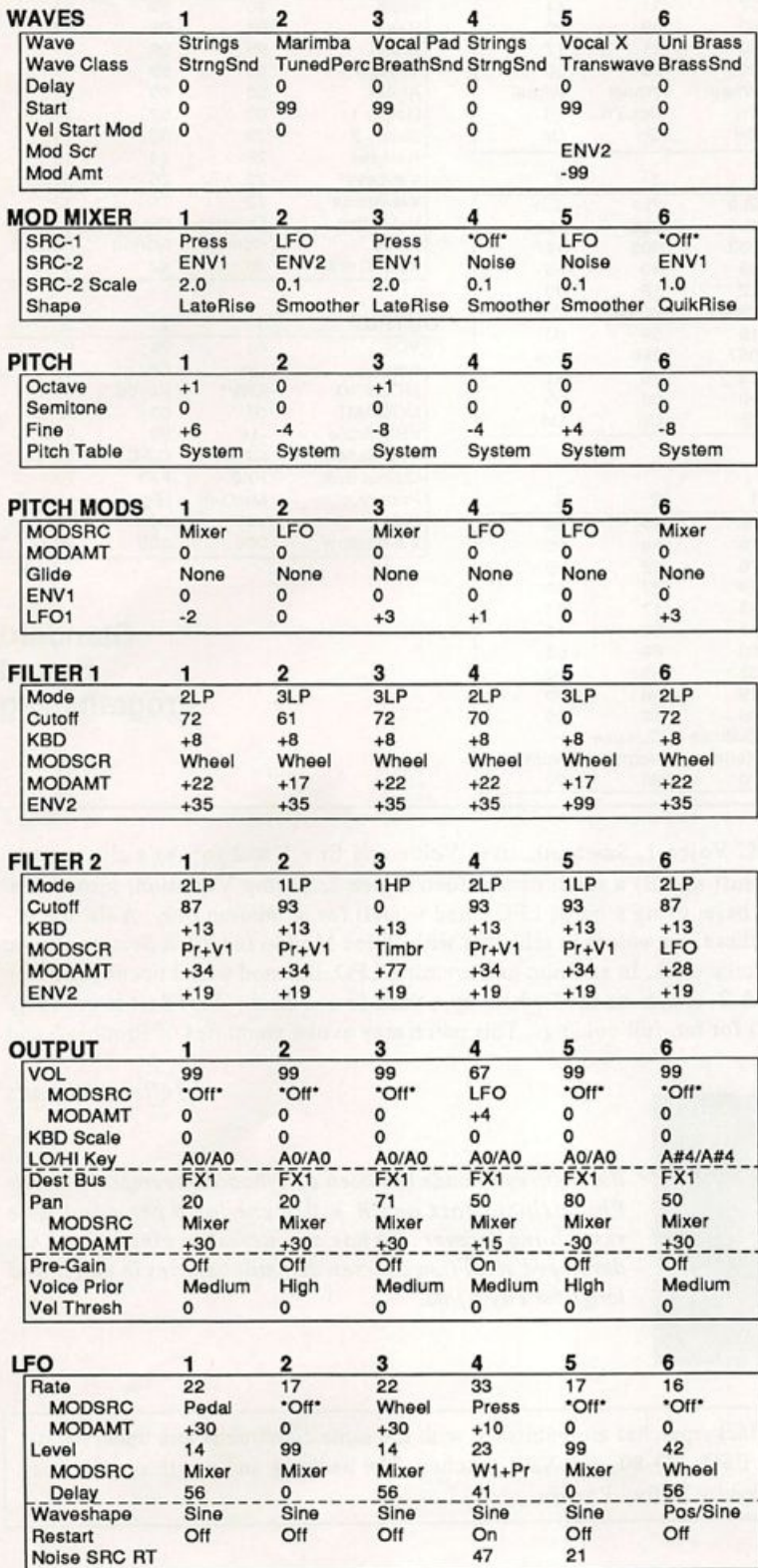

#### SD & VFX Prog: D HEAVENS By: Walter Cooper, Latter Sound Productions

is a beautifully haunting sound using the Marimba waveform, yet en veloped to sound like a crystal wine glass being rubbed.

Thanks to Latter Sound for releasing the patch to public domain.

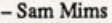

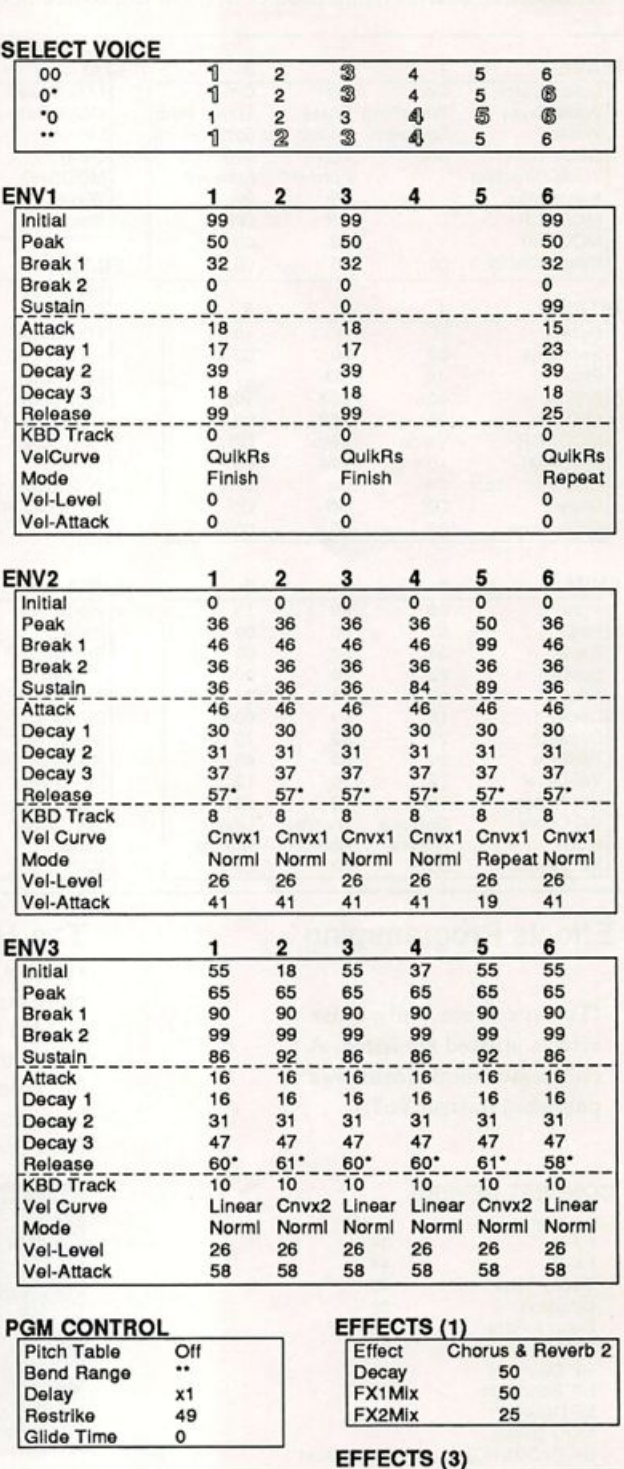

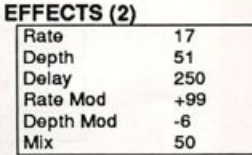

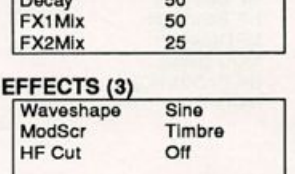

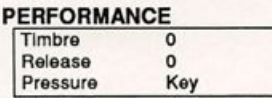

### SQ-1 & 2 Hackerpatch *Jeffrey Rhoads*

#### Prog: Zoot Suit By: Yours truly (Jeffrey Rhoads)

Notes: Sometimes horns are used in a tune to give it punch or even to make it sound more "modern." But many current hom-section charts (synthesized or not) are still rooted in the Big Bands of the \*40s. Older arrangements are sometimes given a whole new slant by substituting synth brass for real horns (e.g., Extensions by Manhattan Transfer). But many synthesized "sec tions" sound contrived and not very acoustic in character. Rather than fight this tendancy, I chose to roll with it.

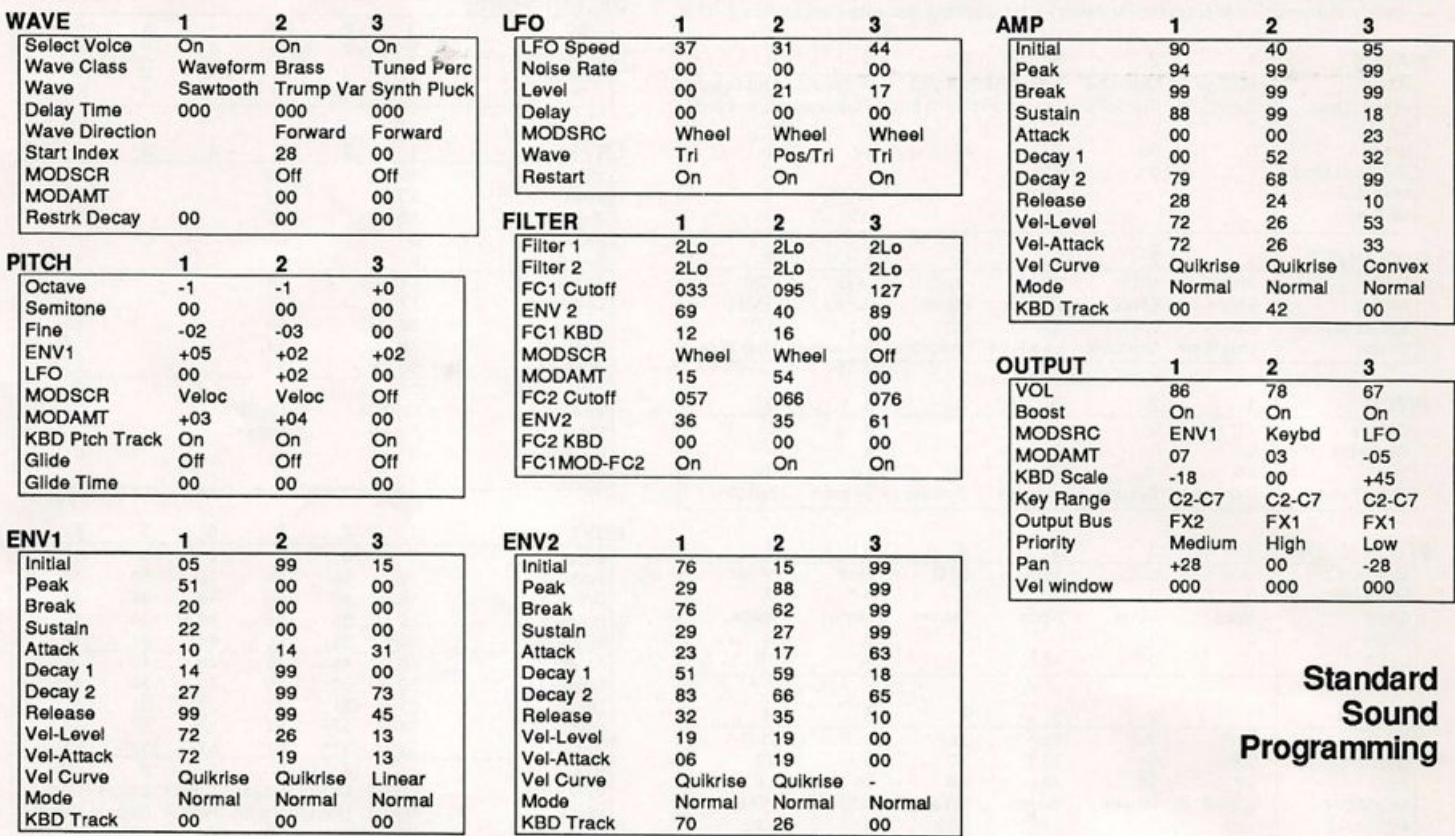

#### Effects Programming

(To save space, only those effects utilized are listed. A complete blank form was published in Issue #68.)

#### **CONCERT REVERB**

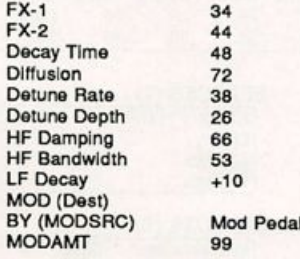

The Hack: Voice 1, Sawtooth, uses Veloc and Env 1 & 2 for A) a slight postattack pitch shift and B) a swell over effect. Voice 2, Trump Variation, provides a more mellow base, using a bit of LFO (mod wheel) for animation only. A detune ef fect between these two voices is achieved with Veloc Mod in the Pitch Section. Voice 3 adds the metalic click. In addition to increasing LFO, the mod wheel opens the Filter for Voices 1 & 2. (Push the mod wheel up a third to one-half.) Zoot Suit is probably best suited (?) for fat, full voicings. This patch may evoke memories of Prophet 5 and OBX brass.

#### Jeffrey Rhoads

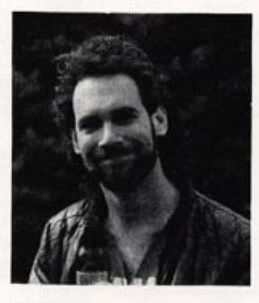

Bio: Jeffrey Rhoads has been a keyboardist/composer on the Philadelphia Jazz and  $R + B$  scene for a period of time resembling forever. He has an interest in cinema and has developed some film courses. Jeff still believes in magic and longs for city lights.

SQ-1 & 2 Hackerpatches are published with the same constraints and understand ings as the ESQ, SQ-80, and VFX patches. The hacking and mutilating part is being handled by Jeffrey Rhoads.

### **Classifieds**

#### SAMPLES

ECCENTRIC SAMPLES for Mirage and EPS. Eth nic and Ancient Greek instruments; Harry Patch creations; Industrial Percussion; Proteus 2; DX21; Synclavier and more. Mirage demo cassette: \$3. EPS demo cassette; \$6. Demo tapes include disk list. For lists alone, send SASE to: Jim Newton, NIGHTWIND Sound, 170 Mar Monte Ave., La Selva, CA 95076. (No layered synths. Electric Piano or Basses. Enough, alreadyll)

Trade sounds by mail. I have over 1,000,000 blk library! Many killer Homemade and PD samples. Send your list. Craig, PC Box 83164, LA, CA 90083.(213) 645-4181.

SOUND EFFECTS for EPS-16 Plus and EPS, very high fidelity, ideal for studio and post-production work. All effects are original digital recordings sampled at 16 bit, 44.6 kHz, with mono and stereo patch selects. Disks are \$5.95 each, or \$5.45 each for six or more. Send SASE for free listing to: Syntaur Productions, 11116 Aqua Vista #2, North Hol lywood, CA 91602, or call (818) 769-4395.

SP USERS! My new disk - "Keyboard" - contains over 100 sounds on it including such classics as Fender Rhodes Bass with Vox Organ (Doors), Red Rubber Ball Organ, Nasty B-3 sounds, bunches of different El. Pianos, some futuristic sounds, nice Ml and SY77 emulations, etc. Also, like all my disks, includes my runtime version of SP operating<br>system. Just boot up with my disk and GOII Only system. Just boot up with my disk and GO!! Only \$19 plus \$1 postage/handling. Also, my library of  $L$ ush,  $\Lambda$ , DeMiTy, Addy, Turbo" - \$15 each plus \$1 postage/handling or all 5 for \$69 IN CLUDING POSTAGE!! Bob Spencer, 703 Weatherby Ln., Greensboro, NC 27406.

Mirage samples: Plus moving wavesamples all over. 7 sounds in one bank, much more. Listings: \$1.00. Demo tape: \$6.00 (includes listings). Mr. Wavesample, 162 Maple Place, Keyport, NJ 07735. 908-264-3512. Make checks payable to Jack C. Loesch.

#### EQUIPMENT

Ensoniq EPS-16+ keyboard. 2 Meg memory w/SCSI, output expander, 1-Meg Flashbank & CV pedal. \$3500 new - \$2500 firm. 44 Meg removable drive - \$450. Tascam 38 8-track, low hours: \$1450. Atari Stacy laptop w/20 Meg drive, flightcase, MIDI software: \$1600. Yamaha RX5 drum machine: \$400. Yamaha MEP-4: \$250. (908) 222-1227.

EPS-2X Expander. \$50 or best offer. Call Mike at (206) 473-3156. 5409 57th St., Ct. W. Apt. 9, Tacoma, WA 98467.

KURZWEIL KIOOOSE Keyboard. 76 notes, aftertouch, multi-timbral, layers, splits, built-in effects. Super 16-bit Steinways, strings, etc. Like new, studio use only. Sacrifice \$1575 + shipping. (815) 398-4475 (Mike).

For Sale: VFXsd with Version 2 ROM. Excellent condition - home use only. Complete with all documentation, original packaging, and disk w/ 1000 patches. \$1400 or best offer. Must sell. (303) 449-9306.

Mirage DSK-1 keyboard with Soundprocess soft ware, many disks, and Alesis MMT-8 sequencer, all excellent condition, make offer. Jim (304) 727-7332.

Mint condition SQ-80 with 2 cartridges, 2 manuals, 1500 sounds. \$795. Will ship. Call Frank (Atlanta) 404-631-0432.

For Sale: Yamaha RX5 drum machine with rock waveform card. Awesome! \$450. Wanted: Korg EX8000 synthesizer. Call (908) 389-2197.

Showroom use only; EPS-M: \$1500. Also, VFXsd2: \$1950. Kurzweil AX: \$1100. Roland Octapad 2: \$500. And last but not least, EPS with 4X: \$1300. Call Rick at Stage Sound, Roanoke VA. (703) 342-2040.

XMAS Special - Free EPS Video, 10 Disc, or 2000 digital samples with Expander orders. EPS, EPS-16 PLUS, TX16W, AKAl. Best prices. Guaranteed. MC/Visa. VFX, SQl cartridges and memory expansion. Free Shipping. Wildwood Sounds, 4726 Pebble Creek, Pensacola, FL 32526. Phone: (904) 944-6012, Tony, after 6 pm.

#### WANTED

Wanted: VFX programmers to trade their ORIGINAL VFX PATCHES. (1 have 95 HI-FI sounds, wide variety). No tweaks / copyrighted sounds please! Send VFX-SD-1 or Alesis DataDisk format to: Brad Kaufman, 11-26 Saddle River Road, Fair Lawn, NJ 07410.

#### **SOFTWARE**

Read and Write Ensoniq Diskettes on IBM-PC's. Order our Ensoniq Diskette Manager (EDM) soft ware for only \$22. Transfer Sequences to/from Standard Midi Files (SMF). Each package (VFX-SD/SD-1 or EPS/EPS-16+) includes EDM and costs \$44. Convert SQ-80 sequences and songs to VFX-SD or SMF using our SQ80VFX software (\$44). Giebler Enterprises, 8038 Morgan Road, Liverpool, New York 13090 (315) 652-5741.

Midicaster is still available. The way-cool operat ing system that turns your Mirage into a very capable System Exclusive data librarian, a 20,000-note sequence player, a disk copier/format ter, and wave-draw synthesizer is still available for a limited time. For more information, or to order, contact Tim Martin, 1510 S 5th W, Missoula, MT 59801. Phone: 406-542-0280 And thank you for your support.

#### PATCHES/SOUNDS

ESQ-1 sound library for sale. Original data casset tes and cartridges including: Voice Crystal, Heaven, Patchworks, Cesium, Technosis, Music Bank, Leister, Sound Hound, Still Voice, and others. Over 2000 great patches in all. First \$150 takes it. 401-431-2963.

NEW SQ-80 SOUNDS from the Hacker's Sam Mims! Soundset 4 takes full advantage of the SQ-80's unique waveforms, and brings "hidden waveforms" to the SQ-80 for the first time. Forty patches on disk, with 22-page booklet of program ming notes and performance tips, \$17.95. Syntaur Productions, 11116 Aqua Vista #2, North Hol lywood, CA 91602, (818) 769-4395.

Soundsource Patchwell - a collection of 40 of the best sounds created for the ESQ-1. These patches were created on this synthesizer over 4 years of recording and playing live. They are patches you can use. For data cassette send \$10 to Travis Parker, Soundsource Patehwell, 17322 Stafford Circle, Yorba Linda, CA 92686 or call (714) 524-0597.

3D SOUNDS. EPS/16P1US, TX16W, Mirage, S10/220/MKS-100, S-50/330/550/770/W-30, FZ-1/10 & S-900. only \$5 per disk. Demo Disk \$3. 1200 Sound Drum Sample CD - only \$6! VFX-SD: 40 hot new patches, only \$61 P.O. Box 114, Station C, Kitchener, Ontario, Canada, N2G 3W9.

100 free VFX-SD / SDl Drum Patterns with 120 Exciting VFX-SD/SDl sounds. Satisfaction Guaranteed. \$25. EPS, EPS-16+ 100 DRUM PAT-TERNS along with a set of SR16 Drums: \$12. 100 Drum Patterns VFX-SD/SDl, HR16 or SR16: \$12. 2000 Digital Samples on 2 XLII100 cassetts, DBX/Doiby B/C - Tl, DPM3, Ml, D50, DX, Moog: \$25. EPS Sampling Made Easy Video, 2 hr, 2 disc & 90 min Sound Tape: \$25. Free Ship ping. Wildwood Sounds, 4726 Pebble Creek Terr., Pensacola, FL 32526. Phone: 904-944-6012, Tony, after 6 pm.

60 VFX-SD patches created by Jim Grote. Wide variety. Documentation included. See my article "Sawtooth Tips" in Dec '90. Call for free Informa tion Packet, or send: \$30.00 for VFX-SD disk to Jim Grote, 3721 Frances Ave., Cincinnati, OH 45211.(513) 661-8885.

#### INSTRUCTION

VFX-sd TALKING OWNER'S MANUAL (tm) PLUS disk produced for Ensoniq. The manual "you don't need to read" to understand your VFX-sd in timately. 113 minute comprehensive cassette ex plains applications and capabilities while your hands operate its controls. Send \$15.00 check/money order; includes P/H/Tx to: Talking Owner's Manuals-VFX 21405 Brookhurst, Hun tington Beach, CA 92646.

#### **BACK ISSUES**

64, yes 64! Transoniq Hacker back issues. Originals, not copies. Only \$100 obo! Steve, 916-369-6444.

#### **OUT-OF-PRINT BACK ISSUES**

M.U.G. will provide Out-of-Print issues for cost of materials and postage. M.U.G. Hotline: 212-465- 3430 or write: G-4 Productions, PO Box 615TH, Yonkers, NY 10703. Attn: TH Back Issues. Phone: (212) 465-3430.

Photocopies of out-of-print past issues of the Hack er can be obtained by calling Jack Loesch, 201- 264-3512 after 6 pm EST.

Folks in the New York City area can get copies of unavailable back issues of the Hacker - call Jordan Scott, 212-995-0989.

#### **FREE CLASSIFIEDS!**

Well,—within limits. We're offering free classified advertising (up to 40 words) to all subscribers for your sampled sounds or patches. Additional words, or ads for other products or services, are 25 cents per word per issue (BOLD type; 45 cents per word). Unless renewed, freebie ads are removed after 2 issues. While you're welcome to resell copyrighted sounds and programs that you no longer have any use for, ads for copies of copyrighted material will not be accepted.

### The Interface

Letters for The Interface may be sent to any of the following addresses:

U.S. Mail - The Interface, Transoniq Hacker, 1402 SW Upland Dr., Portland, OR 97221

Electronic mail - GEnie Network: TRANSONIQ, CompuServe: 73260,3353, PAN: TRANSONIQ, Internet (via CS): 73260.3353@compuserve.com. This is probably one of the most open forums in the music industry. Letter writers are asked to please keep the vitriol to a minimum. Readers are reminded to take everything with a grain of salt. Resident answer-man is Clark Salisbury (CS). Letter publication is subject to space considerations.

#### The Interface:

Can you give me the pin-out (also referred to as a pinning chart) of a SCSI System Cable? This is the cable that goes from the EPS to a SCSI hard drive; one end has a DB-25 connector and the other end has a 50 pin "telco" connector. I'm trying to troubleshoot a ground-loop noise problem with my system. By referring to the SCSI Cable pin-out chart on page 498 of "The Winn Rosch Hardware Bible" (Brady Books, 1989), there seems to be an excessive amount of ground pins with this standard.

I'm using an original EPS on stage with a 4x memory expansion unit manufactured by PS Systems, and a PS Systems SCSI inter face adaptor. I have a PS Systems 44 MByte removable hard drive. For audio, I connect the "mono" output of the EPS to a TOA KD-3 Keyboard Amp. The problem is when I plug the hard drive in, I get a tremendous amount of audio noise. I can eliminate a portion of the noisy signal by putting a 3-prong to 2-prong A.C. adaptor on the TOA A.C. power cord. However, this does not eliminate the noise completely, and as you probably know, it is an unsafe condi tion, because the A.C. third-pin safety ground on the TOA amp is defeated.

Any help would be appreciated.

Also, here's some other information to pass along to anyone thinking about adding a hard drive to their system. If I try to load sounds from the hard drive while I play the keyboard, the sound that I'm playing will "sustain" while the new sound file is load ing. According to Ensoniq, this is due to the way the EPS is shuffling memory. The bot tom line is, don't expect to be able to play a funky, staccato bass riff while loading a bank of sounds for your next tune at the same time.

One final point, since adding the hard drive, the EPS will have a tendency to crash and lock-u" as the memory limits are pushed to the maximum. For example, if the internal memory of the EPS is nearly full with such sound files as a large string section, piano, drum kit, and horns, and I try to load another large file, sometimes I'll get the "delete more" message but the EPS locksup meaning it won't respond to any button pushing, and I have to reboot.

Ric Cicchinelli CompuServe [73327,132] Massillon, OH

[CS - Unfortunately, the pin-out informa tion you seek is not published and available to the mortal man. However, some users have reported positive results by lifting the ground on the hard drive. Also, Pro-Co makes an accessory that may be of some help - an isolation transformer for the audio signal. You plug your audio cable into it and it isolates the ground from the audio signal. You may also want to contact Ensoniq customer service (215-647-3930) they may be able to help you trouble-shoot the problem.

The crashes and lock-up' you are ex periencing when loading large sounds is not normal. Best guess is that it's related to a problem with a RAM chip, or perhaps a problem occurred when the SCSI hardware was installed. In either case, you'll need to be in touch with PS Systems for service in these areas.]

[Ensoniq - Most hard drives have switching power supplies, which can generate a lot of digital noise and hum when their earth ground is connected to their signal ground. Ground-lifting the hard drive with a 3-to-2-prong adapter can work quite well. Note that as long as the EPS remains grounded, this does not create an "unsafe" condition, as there is still an earth ground return via the EPS.

Regarding Load While Play functions, if you push the technology to the maximum you can always expect some shuffling to take place. Load While Play uses Direct Memory Access (DMA), which steals time from the main processor. The more data you load, the more time is taken from the main processor, and eventually you will hit limits.]

Transoniq Hacker,

Say, how practical would it be to reprint ar ticles from some of the more ancient issues? There is some great stuff back there that most of us would never get to see otherwise. Also, what is the latest news about the Hackerpatch?

Here are some questions for Ensoniq:

1. When I first turn on my VFX-sd version 2, the disk drive activates and looks like it is searching for some secret instructions. What is going on here?

2. Why does the "PIPE ORGAN" wave sound distorted on about the lower one-third of the keyboard? I heard this on a SQ-1 plus also.

3. Do you think that there would be a place in the market for a \$5,000.00 monster En soniq synth?

4. How about a rack-mount SQ-80?

So Ensoniq, as long as I've got you here, here is my wish list for future synthesizer features:

1. A global section that includes not only the effects processor, but an LEO (this would be great for organ vibratos and electric piano tremolos, etc.), a balanced modulator, and a preamp for external signals.

2. A voice structure that has at least two os cillators per voice with A.M. and sync func tions like the ESQs and SQ-80, with one oscillator available as an assignable mod ulator.

3. Modulatable start and finish points for all the waves and samples. (Did I hear about a sampler that does this?) This would be an incredibly powerful synthesis tool!

4. Craig Anderton's MULTIPLE IDENTITY FILTER which uses a standard filter I.C. in an extremely versatile way.

5. All modulators would cover the entire modulation range of whatever they are mod ulating.

6. The return of the "KEYBOARD 2" modulator from the ESQs and SQ-80.

7. New single-wave samples of Hammond organs, and heavy metal guitar loops.

So thanks for listening and keep up the good work.

Your subscriber. Kirk Slinkard

#### Lakewood, CO

[CS - Unfortunately, reprinting specific ar ticles from back issues is not real practical. Entire back issues can be ordered, though, as well as collections of articles relating to Mirage operations and Mirage disk reviews - check the box labeled "Back Issues" for more info. As for your other questions:

1) The disk drive is not seeking any instruc tions in particular; it's just checking to see if a disk is inserted or not. This is so that, for example, when you hit the 'Load' button the VFX-sd will know whether to load the directory from whatever disk might be in serted or whether to display the message "Disk Drive Not Ready" message.

2) The pipe organ wave is not distorted in the lower ranges. The pipe organ wave is multi-sampled, and as with a real pipe organ, the lower notes provide many more harmonics than the higher ones. What you are hearing in the lower ranges is a sample of a real pipe organ with all the stops pull ed out - a very big and admittedly somewhat gritty sound.

3) My understanding is that Ensoniq's philosophy and business strategy has al ways been to build products that most musicians would find affordable. In today's market, products costing in the \$5000 and up range are considered expensive, and no matter how good they are, do not sell in suf ficient quantity to justify the R & D required for a company like Ensoniq to produce them. I think Ensoniq prefers to create an affordable platform from which the user can expand, as his budget permits. For example, the combination of an SD-1 with a rackmount EPS-16 PLUS retails at around \$5000, and provides a very power ful music-production environment. And bet ter yet, you don't have to buy it all in one chunk.

4) Seeing as how the SQ-80 has been out of production for a few years now, I don't think it likely that you'll see a rack-mount SQ-80 anytime real soon.

For the most part, your suggestions seem like good ones to me. And yes, you have heard about a sampler with modulatable start points, loop position, loop start and end points, and loop length - it's called the "EPS-16 PLUS."]

[Ensoniq - Regarding the \$5000 unit, we are not specifically opposed to a higher price point product and would consider it if it can enhance the current product line we offer. We do focus on creating instruments that the majority of the public can afford and chose to be sure that we are providing that type of product to the best of our abilities. What the future holds - we'll never say never!]

#### Dear Clark,

A bit of advice on sampling: I'm still stuck on my old EPS but this goes for all samp lers. Over a number of years I've read a good deal (books and magazine articles, in cluding TH) on sampling but I don't recall reading anywhere this one important fact on controlling the sample input level: Just like analog tape recording, always record at the highest level short of any clipping. Once a sample has been taken, there is no way to increase the signal-to-noise ratio unless you know that there is noise (hiss, for example) at a particular frequency range and reduce that frequency range through equalization. Using the NORMALIZE GAIN command on the EPS will increase the total signal that you have recorded, including the noise (i.e. inaccuracies in the sound signal). It's like enlarging a photograph - you'll never see details that were not present in the negative.

It's easy to demonstrate this. Find an ap propriate sound on a CD or tape. Sample it at the highest level below clipping. (On the EPS an "AMP" light flashes whenever any clipping occurs. I assume this takes place when a little subprogram finds two or more maximum levels or two or more minimum levels next to each other.) Just to be sure this sample is at maximum possible strength, use the NORMALIZE GAIN com mand, Next, sample the same sound at a MUCH lower level. Bring it up to the same strength as your first sample with NOR MALIZE GAIN. Compare the sound quality of the two samples.

I'm sorry if I've bored those of you who have already figured this out but it bothers me that I haven't seen this in print before. Good Sampling!

Sincerely, Jonathan Whitcomb Long Beach, CA

[CS - You bring up a good point, Jonathan - normalizing will not salvage a noisy sample. Always try to sample at the maximum level possible before clipping.]

Dear TH.

The best software available so far for the EPS and other Ensoniq instruments is Gary Giebler's Ensoniq Disk Manager and EPSSMF. The price is right and Gary even walked me through one process I didn't un derstand. This is part of what Ensoniq promised us for over a year in O.S. 2.5.

Ensoniq, when will 2.5 be out? And how about BACK UP for the hard disk?

TH - your mag is great.

The old piano player, Jim McDonald Fayetteville, AR

[CS - Ensoniq is currently in the testing phase for OS 2.5 for the EPS. In the mean time, they have released OS 2.49 (available through your local dealer or direct from Ensoniq) which addresses most of the issues that were scheduled for release with OS 2.5. The one thing not not included in OS 2.49 is the hard-disk backup software - for this, you'll have to wait for OS 25.]

Dear Transoniq Hacker,

I have two questions concerning my EPS running on O.S. 2.40.

When I play back a song which has songtracks, these songtracks seem to slow down in comparison to the sequencer tracks. (When I look on event-edit, every note is in the right place, so everything is recorded perfectly.)

When I "mixdown" a song (with no songtracks, only based on sequences) my EPS has problems doing the volume changes. When I do volume changes on only one track, everything goes just fine. But when I try to make changes on multiple tracks my EPS crashes on the fourth or fifth track.

Is something wrong with my EPS or do they all do this?

Yours faithfully, Johan Tyvaert Roeselare, Belgium

[CS - There's probably something wrong with your EPS. Song tracks should play back in sync with sequences, and inputting mixdown volume changes should not cause your unit to crash. It's probably time to get in touch with your nearest service center.]

 $[Ensoniq - It is also possible that your O.S.]$ disk somehow got corrupted. You might try

# Treat Yourself!! EPS/16 PLUS

#### Samples from K. Thomas

"Keith has proven to be one of the true masters of the art of sampling." [TH review, June '91]

Keyboard Magazine says — "Beautifully recorded... incredibly smooth... rich... soulful... crisp and seamlessly multi-sampled." [Jim Aiken, Keyboard, Oct. '91]

Demo Package (includes tape, disk, and catalog)  $\ldots$  \$12.00

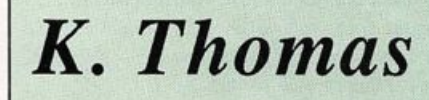

**Box 174** Stratford, ONT. N5A 6T1 Canada Phone: 519-271-7964

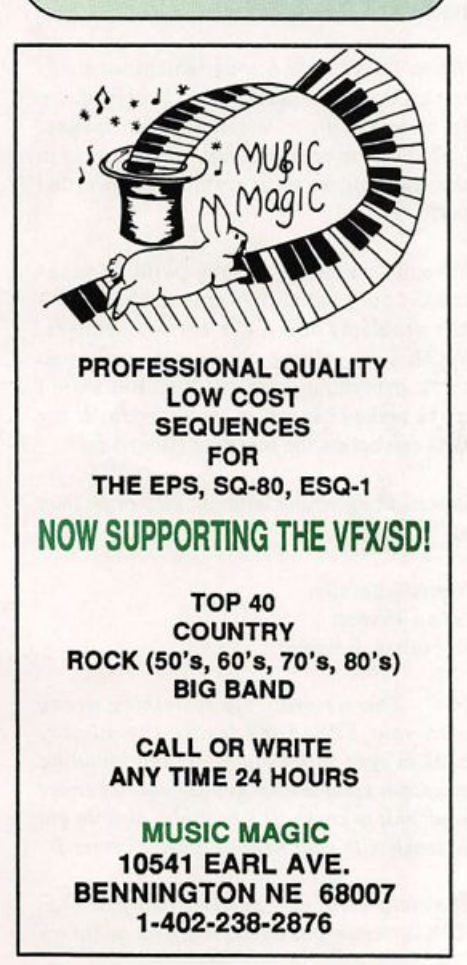

again with a new!fresh disk from your dealer.]

To whom it may concern:

I'm using a sample editing program called "Samplemaker VI.52" on an Atari 1040 STE. Virtual Sounds Inc. developed the program and Dr. T's marketed it. The pro gram has since been discontinued.

This version supports the Ensoniq EPS. I'm having problems getting a sample from the EPS into the computer for editing,. Every time I try to upload a sample into Samplemaker I get an "Error \$0004, Function \$06, Second rev in error" message in my dialog box.

I have no problems downloading a sample I've created in Samplemaker to the EPS, so I must have things hooked up correctly. I'm also using a very small sample to experi ment with (24 blocks) in case memory space was a factor.

I called Dr. T's and they were also per plexed by the problem. Is anyone out there using this combination that could enlighten me concerning this problem?

Sincerely, James Rosand Port Angeles, WA (206) 457-0545

[CS - I have no experience with this par ticular program. Perhaps one of our readers might have some insight?]

[Ensoniq - We've heard of the program but never actually worked with it. Here's a possible problem: The EPS could be send ing data to the program faster than the pro gram can handle it (hence the problem with the second reception error). If this is the case, it would be the software developer's responsibility to adjust the reception timing.]

#### Dear TH:

It would be a money-saving favor to EPS users if Ensoniq could test some affordable hard and removable drives in addition to those listed in  $TH$  – such as the drives of companies advertising in the back of Mac User or Mac World magazines. For example, one can find a SyQuest 44 Mb removable for \$400 (which I'm interested in buying) and most of these companies have

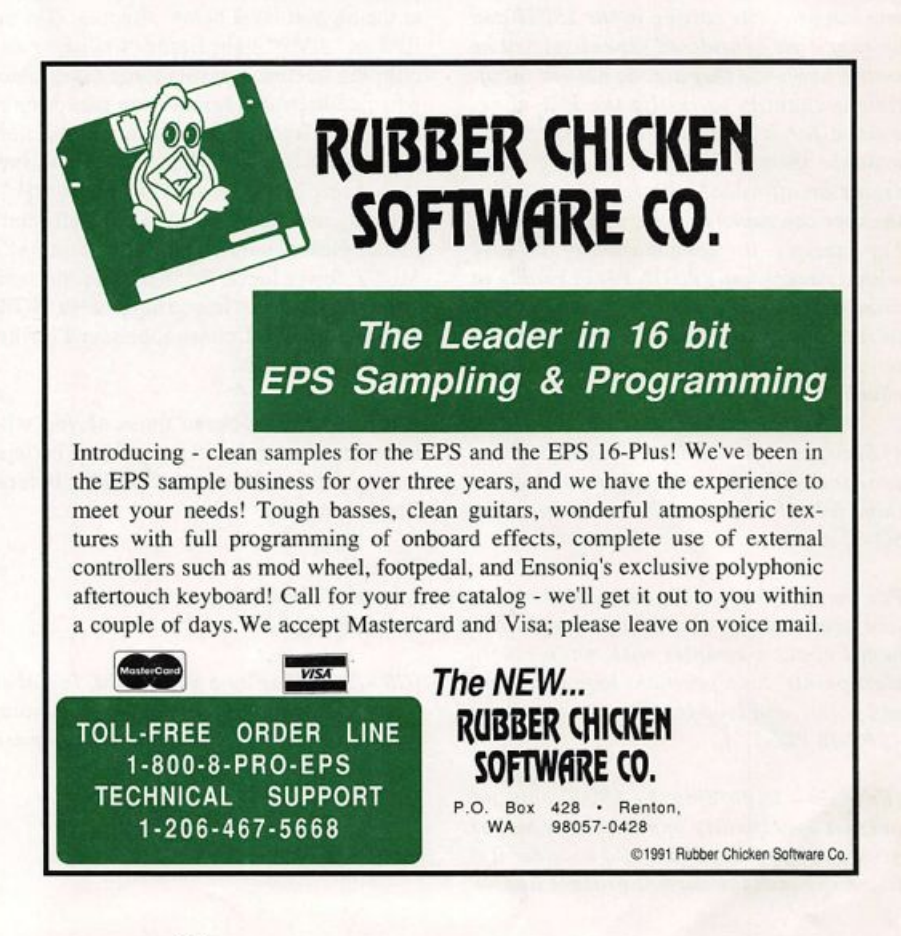

### Turn your EPS or EPS-16 Plus Into a First Generation Synthesizer.

First Generation samples are synthesized, processed, and edited entirely in the digital domain. We use state of the art computer synthesis techniques to create sounds available exclusively for the EPS and EPS-16 Pius.

Ail disks are \$12.00 each except Demo Disk #1 which is \$6.00. Postage is \$2.00 for 1-5 disks, \$3.00 for 6-10, \$4.00 for 11 up; add another \$3.00 for overseas airmail. Florida residents please add 6% sales tax.

"A great idea, and some great sounds. Very clean...wildly exotic." -Jim Aikin, Keyboard July/91

#### Demo Disk #1

FG Bamboo, FG Bass 4, FG Drums 1, FG Violin. Saw Sync, Tibet, Virginal Modular Svnths #1

Chronos Modular Synths #2 Shepard Down, ShepardPhase, Shepard32

Sound Effects #1

Nrakatoa, Saucer<br>Sound Effects #2 Altalr IV, Arachnids, Black Hole, **Nightfall** 

Hybrid Synths #1 Authority, Bright 3, FG Bass. FG Guitar, FG Hybrid 1, Neck, Pulse

Sync, Sponge Bass, Square Sync<br>Analog Synths #1 Analog 2, Bottle Xylo, FG Bass 2, FG Bass 3, FG Bass 5, Hollow Touch, Phase Syn 3, Phase Syn 6 Modern Keyboards #1 Bright 2, Bright One, Harpsilord, Hrmnc Pluck Strings #1 Phase String, Pipe Strings Percussion #1 Airdrum, FG Bell, FG Drums 2, FG Drums 3, Quaver Gong Brass & Woodwinds #1

Breath, CrystalFlute, FG Bassoon 1, FG Bassoon 2, FG Trumpet 1, FG Trumpet 2

Eclipse, Phase Syn, Phase Syn 5, Vector\*2 Unreal Synths #3 Chordal, Phase Syn 2, Phase Syn 7, Vector'<sup>1</sup><br>Unreal Synths #4 Amon-Ra, Obelisk, Sahara Unreal Synths #5 Chernobyl, Synchronai

Unreal Synths #1

Unreal Svnths #2

Cloud Clav, Phantasm, Phase Syn 8

#### First Generation P.O. Box 748 Cocoa, FL 32923

Ml disks now upgraded to true 16 bit fidelity

# maestro derstan

What it feels like to wait six<br>W weeks for sounds to come in the mail, only to find out that you've wasted your time and money again. We know, because we've been there.

All of our experience as<br>Consumers went into the **L** consumers went into the development of the Maestro philosophy. We took that, along with our knowiedge of the EPS, into New York's finest studios. We think you'll like the results.

**\**risp, noise-free sounds.<br>**/**Perfectly seamless loops. Patch selects that will make your EPS do things it's probably never done before. All of this from on ever-growing library of today's hottest sounds. And at Maestro, we're big on user support.

So, if you've ever been<br>Sburned by a third-market sound company, give us a call. We'll be more than happy to show you sounds done right.

#### \* Demo-disk of your choice-only \$8! \*

Sounds now available from the Ml, M3R, D50, DX7, Proteus, VFXso, Alexis HRI6B, SRI6, DR550 and Akai XRIO. \$12 per disk, as low as \$9 per disk in quantity. M.U.G. and S.O.C.O. members are invited to inquire about membership discounts. Call or write for free info:

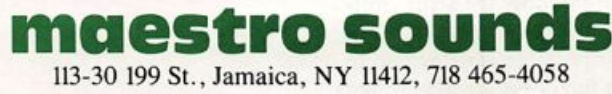

The MOST Complete EPS/EPS 16+ Libraries created by Professional Musicians for Professional Musicians "In general, these are excellent sounds", "Superb. Clean and Crisp." — Transoniq Hacker 2/91 Ask for Greytsounds at your local music store or call for the name of nearest dealer • Call for FREE Catalog with descriptions Yamaha 9-Foot Grand<br>Bosendorfer/Steinway M1 -<br>
(1) Cloud 9 & Christmas<br>
(3) Lurapad&Barbarians<br>
(4) Celestial and Stratos<br>
(5) Ambrosa & Allantis<br>
(6) Graladerie & Gardall<br>
(10) Orchestras 3 and 4<br>
(10) Butlebell, Matal Hit,<br>
(10) Butlebell, Matal Hit, Amrstlc Snares AmrstlcToirrs Cloud 9 & Christmass Lunapad&Barbarians<br>Celesfial and Stratos Bosendorfer Grand Slein«ay9-Fo« Grand YamalraGrajid-CFIII Accusic Cymbals 1-Rides<br>Accusiic Cymbals 2-Crasher<br>Orchestral Percussion 1 ramana Elecinic Grand<br>Classic Rhodes & Wurldae<br>3 more classic Rhodes Orchestral Percussion 2 Rap Peroussion 1 Steinway Grand II Rap Percussion 2<br>Rok Kit Winchell Harpsichords 1, 2 & 3<br>Harpsichord 4 & 5 806/909/303 Kits DX-1-DX Rhodes and Bass Celeste 1 & 2<br>Pipe Organs 1, 2 & 3<br>Pipe Organs 4 & 5<br>Electric Organs<br>Classic Hammord B3<br>"Dirty" Hammord B3 Subjekto Kits<br>707/727 Kits<br>Drumulator Kit Oberheim 1 – Agancer<br>Oberheim 2 – Matrix 6-1<br>Oberheim 4 – Matrix 6-2<br>Oberheim 4 – Matrix 12<br>MiniMOOG - 1 Oberheim DMX Kit Sequential Studio 440 Kit 1<br>Sequential Studio 440 Kit 2<br>ex. c.ex. 3 Kits MinlMOOG-2 Accorditions 1 @ 2 Jupiter 8 Sup6fJX/MKS-70 Juno 60/106 Linndrum Kit 1 vox organ<br>Cello & Contra Bass Simmons SOS 5 Kit Prophet 10-1 Solo Violas 8 Violins 1 Solo Violas 8 Violins 2 Marimbas & Kalimbas Prophet 10-2 KorgDW-8000 Vrtes String Section 2<br>String Section 3<br>String Section 4 ESQ-1<br>SQ-80<br>Kurzweił 250/1000 xyliquiuse<br>Mallets & Steel Drums bers 2<br>Tympani & Ketledrum<br>Triangles, Finger Cymbals &<br>BellTrees String Sedion 5 My 2600<br>Mellotron 1 - Strings<br>Mellotron 2 - Flute & Choir<br>Chamberlin Pmto Violas 8 Violins Harps 1-4<br>Harps 5 & 6 Titeran bell<br>Sound FX --Harps586 Class'calGuitars182 SteelStilngGuitar182 ■ ActuiBass moouar muuus<br>MOOG Source & Taurus Pedals (1) Domestic Animals<br>(2) Wild Animals Memory MDDG PPGWave-1 PPG Wave-2 PPG Wave-3 Mandolin, Kolo & 12-String<br>Trumpets 1, 2 & 3 Car FX One<br>Car FX One<br>Car FX Two iromoones i, z & 3 § § Car FX iwo<br>Muted Trumpet, Tuba, & © Transportation Transportation FX<br>X-Raled<br>Military and War FX Vocal Ensemble 1 Vocal Ensemble 2 Fluglehom<br>Brass1&2,&Classical IHoms (8) Military and W Vocal Ensemble 3 Brass384 SaxophooK 1.283 Household FX Vocal Ensemble 4 Vocal Ensemble 5 Voxes 8Vo(»der (ru) – industrial r.x<br>*fairlight II Soundtrax 1*<br>*fairlight III Brass 1* Bassoons 8 Contra noox & non comp set<br>Jazz Composition Set<br>New Wave Composition Se Oboes 8 Clarinets Fairlight III Brass 2<br>Fairlight III Drass 2<br>Fairlight III Reeds<br>Fairlight III Reeds Flute, Pan Flute & Recorder<br>Exotic Winds<br>Exotic Winds 2 NewAgeComposlonSel RapComposlionSel Ja28P-Bass French Horns Factor Basses<br>Rock Guitar 1 hi III Strings 2 Factor Basse htlllVocals RocliGuJar English Hom/OboeD'Amore nock Guitar<br>Rock Guitar 2<br>Heavy Metal Guitar<br>Jazz Guitar Bagpipes<br>Barltone Horn & Euphonium<br>Sax Sections Brass 5 & 6<br>Doum Kits Family III Occurrence International<br>Family III Soundbras 4<br>Family III Soundbras 5<br>Family III Soundbras 5<br>Family III Soundbras 7<br>Family III Sound FX<br>Family III Sound FX<br>Prophet 5 Direct and Record Reference 182-Studio Kit/Rock Kit<br>3 8 4 - Gated Kit/Power Kit<br>5 8 6 - Live Kits 1 8 2<br>7 8 8 - Live Kits 3 8 4<br>9 8 10 - Electronic/Synth Kits Crepman Suck<br>Synclav Hits 1<br>Synclav Soundtrax 2 synclav Soundtrax<br>Synclav Soundtrax 4<br>Orchestra Hits 1 Latin Percussion 2<br>Exotic Percussion 1 KATONA Roto Organs 1 & 2 Exotic Percussion 1 2 rrophet 5 enass and ea<br>Prophet VS -1<br>Prophet VS/T8/2000 na: Siacks<br>KATONA Percussion FX<br>KATONA Orchestral Cymbals **Assorted Snares** Assoried Sveris<br>Assorted Toms<br>Assorted Hr Hats D-501<br>D-502 KATONA Film Pe D-504 Acoustic Kicks Buy the Demo Disk for \$9.95 and get full credit on your first order of 3 or more disks Any of the above disks - \$12.95 (Limited time offer) Dealer Inquiries Invited  $V/34$ Call for Special Opening Package Greytsounds Sound Development 8700 Reseda Blvd., Suite 101 Northrldge, CA 91324 ^(818) 773-7327» FAX: (818) 773-9203^

SUUNU DEVELUTMENT

greytsounds

excellent reputations. I have been trying to find out WHAT is tested and what may go wrong if I bought a removable from one of these companies. I am not interested in fea tures such as shock-mounting, universal power, etc. I called Ensoniq and I was told that an untested drive MAY work just fine and that these products have not been tested simply because they have not been tested. Since damage by third-party products is a big issue in the warranty literature and the \$200 - \$400 price difference is rather sig nificant for most of us, I think drives of companies such as APS, Mac Land, and Aurora should be tested as well.

On another point, I strongly believe that En soniq products deserve better-written and user friendly manuals. I don't want to play the unauthorized reviewer here and name specific items, but I would like to warn users about hastily-put-together third-party books sold for a lot of money, taking ad vantage of the manuals' weaknesses. It would save some people from getting ripped-off if TH could have brief reviews of these books.

Thank you and best wishes, Semih Firincioglu New York, NY

[CS - While Ensoniq does try to test any of the hard drives that come its way, it does not have the resources to support an ongo ing, aggressive testing program. However, we've (Ensoniq and the Hacker) come up with an idea that might be of use to those of you considering making the purchase of a hard drive, and it is this:

#### **SPECIAL OFFER**

If you have any experience with the EPS or EPS-16 PLUS and a hard drive, let us know what that experience is. What drive(s) work or don't work for you? Drop us a line and let us know - it doesn't have to be anything fancy, just something like "I've been using a ROVCO 80 for 8 months now, without a problem," or "I tried the Hoovier 40, and couldn't get it to work." And be sure to let us know what you're using it with - is it an EPS, or an EPS-16 PLUS? Are you using the Ensoniq SCSI hardware, or another manufacturers'? And any other pertinent details. And that's all there is to it.

For our part, when we've received a suffi cient number of responses, we'll collate and publish the results - along with any interesting anecdotes that might crop up. And we'll throw all the contributors' names into a dumpster and draw one - the lucky win-

ner will receive a free set of Ensoniq Signa ture Series sounds (your choice - compliments of Ensoniq) and one of the highly coveted Transoniq Hacker tee-shirts (com pliments ofTH). Along with the knowledge that you'll be helping to make mass-storage a safer place for countless generations of Ensoniq users. So keep those cards and let ters coming, folks, and watch these pages for updates!]

[Ensoniq - We try very hard to write clear, easy-to-understand manuals for all of our products, and we have been commended for achieving those same results. But we realize that any effort can always be improved upon, and given the time, resources and complexity of a product we strive to keep improving. It would be more helpful to us for Hacker-ites to offer tangible sugges tions, rather than general commentary. We do listen.]

[TH - A review of one of these third-party manuals may be found in this very issue.]

Greetings TH, fellow hackers.

I have a suggestion and some questions. The suggestion is for future OS updates on the EPS-16 Plus. When 1 am dealing with the alpha-numeric display and writing in strument names 1 think that it would be more efficient to have 'A" appear when the Data-Slider ("Mr Knob," history of the term eagerly requested) is all the way down and "0" with the data-slider all the way up. As Mr Knob is slid up the display would progress: ABC...XYZ',.\*\1234567890. I always find myself wading through the num bers and symbols before I get to the letters. If you follow the above convention we could locate A and 0 quickly (at the ex tremes of the data slider movement) as good reference points for the letters and numbers.

Questions, 1) Can you tell us what all the new commands are for on the Analog Test page? 2) Where does the algorithm for the FX chip reside? As I understand it the data that is loaded into the FX chip may be divided into two categories a) the parameter data (the stored values for the user-access ible parameters of the algorithm) and b) the algorithm itself (the program/code that ac tually makes the chip produce the noises). When we load and store FX programs to and from disk are we just transferring the parameter data that then calls up the FX al gorithm from ROM or does the actual soft ware that drives the chip go with it? In other words, is it possible for Ensoniq to release a disk just full of FX algorithms, not

just tweaks on the ROM FX but completely new FX, i.e., "Pitch shifter," "Multi-tapdelay," "Resonator," etc. that require soft ware not already in the EPS FX ROM?

Regards,

Scott Fisher [scott@wapsy.uwa.oz] PH:(09) 380 3574. Department of Psychology University of Western Australia Nedlands, 6009, Perth, W.A.

[CS -In the original layout for the ESQ-I, where all the various components were first diagrammed, the data entry slider was labeled "Mr. Knob" (primarily because one of the guys at Ensoniq was having a little fun). The term stuck, with engineers and designers using this somewhat less-thantechnical appellation when referring to the slider. The name finally became immortal ized when Mr. Knob made it into the analog test pages of the original EPS.

The new commands that show up in the EPS-16 PLUS are all related to tests for the  $ESP$  chip  $-$  the chip that's responsible for the digital on-board effects in the EPS-16 PLUS. If you decide to mess with any of these tests, proceed with caution. The analog tests really are not meant to be of any use to the end user and aren't really even supposed to be visible to him!her. It is possible to crash your EPS when monkeying around with this stuff. And while it is not possible to damage your unit, it is possible to cause it to send tremendous amounts of signal to its audio outs, and this might not be too healthy for your sound system - or your ears, for that matter.

The algorithm for the ESP chip resides in ROM, but it is also saved to disk (along with the parameter data) when you save an effect, and is re-loaded when you load the effect. Therefore, it is possible for entirely new effects algorithms to be loaded from disk, thus adding new capabilities to the signal processing section of your EPS-16 PLUS. Ensoniq assures us that they can and will release new effects algorithms for the EPS-16 PLUS in the future. And with all the development they've been doing on the new DP/4 processor, they must have at least a few new algorithms laying around back at the factory.]

#### Tested and Approved Hard Drives for the EPSs

Note: The drives listed below are known to be compatible with the EPS and<br>EPS-16 PLUS at t*he time of testing.* Changes in firmware or hardware by<br>drive manufacturers may make later versions incompatible (with the excep tion of PS Systems, Eltekon, and Frontera whose drives are configured to work specifically with Ensoniq products). Drives not included on this list may<br>also work just fine. For up-to-date information about specific drives call En sonlq Customer Service: 215-647-3930.

\*

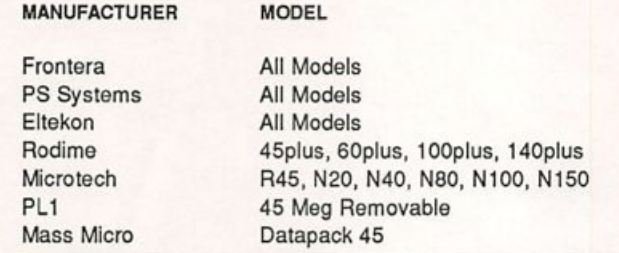

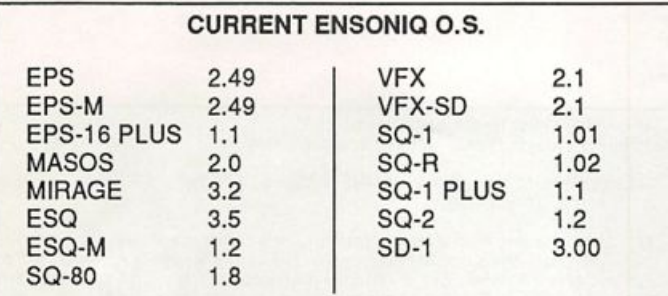

### DIGITAL DREAMS

High quality Soundprocess programs

Volume I - \$16.95 Volume II - \$16.95 New The Studio Set - \$16.95

Special: 2 for \$29.95 or all 3 for \$44.95 \$2.00 shipping & handling on all orders

Make check/M.O. payable to:

Bruce Wallbillich 9851 Jefferson Hwy., Hamilton 16 Baton Rouge, LA 70809

## Livewire Audio

High-quality sample disks for  $\sim$  Ensoniq Mirage  $\sim$ 

- 
- $\sim$  Ensoniq EPS  $\sim$
- $\sim$  Ensoniq EPS-16+  $\sim$

And great sounds for many other MIDI keyboards too! For a free disk list, send a self-addressed stamped envelope to:

> Livewire Audio, PO Box 561 - Dept. TH Oceanport NJ 07757-0561

### **HACKER BOOTEEQ**

#### **CUSTOM COVERS FOR ALL** YOUR ENSONIQ KEYBOARDS!

.And many other covers for your studio. Keep your equipment looking new and clean with our nylon/vinyl covers. Available in Black, Blue, Burgundy or Gray. All covers designed for cable cut-outs. Call now and place your order:

### 1-800-228-DUST M a stercard and the rise of the vise **Le Cover**

The Dust Control Company 1 North 353 Bloomingdale Road Carol stream, II. 60188

Read/Write/Format Ensonlq Disks on IBM-PC's with our Ensoniq Diskette Manager (EDM) software (\$22).

Transfer Sequences to and from Standard Midi Files. Each package (VFXSMF for<br>VFX-SD and SD-1 or EPSSMF for EPS and EPS-16+) includes EDM and only costs \$44.

Convert SQ-80 sequences and songs to VFX-SD or SMF with our SQ80VFX software (\$44).

> Glebler Enterprises 8038 Morgan Road Liverpool, NY 13090 (315)652-5741

### Your Ship Finally Came In!

— And it's full of laundry.

Yes, the Transoniq Hacker T-shirts are really here.

#### White logo on black — Only \$17 each

Specify S, M, L, or XL

(Shirts are \$14 if ordered at time of renewal.) Order direct from: Transoniq Hacker, 1402 SW Upland Drive, Portland, OR 97221

Or use your Visa or Mastercard and call 1-800-548-8925, ignore the recording about "subscriptions only" and say you want your T-shirt. Leave your name & address, shirt size, charge number and card expiration date.

## CHANGE OF ADDRESS

Please let us know at least four weeks in advance to avoid miss ing any issues. The Post Office really will NOT reliably forward this type of mail. (Believe us, not themi) We need to know both your old and your new address. (Issues missed due to late or no change notification are your own dumb fault—we mailed themI)

### SUBSCRIPTION INFORMATION **12 MONTHLY ISSUES**

US: \$23/year. (All others: \$30/year—please use International Money Order, payable in US funds.) Please make payable and mail to;

> **TRANSONIO HACKER** 1402 SW UPLAND DR., PORTLAND. OR 97221

> > Nothing Else Even Comes Close The World-Famous, Definitive, State-Of-The-Art Ensonlq ESQZSQ80 Collection 320 Sounds By Renowned Ace Pro&rammer Jed Weaver Also - Spectrum Collections Eon 11-1, D-50, D-110, TA812, C2, Poly-800 Patch/Works PC Box 450 New York, NY 10024 (212) 873-2390

Everything You've Heard Is True

### YO ADVERTISERS!

Announcing a new economical size ad for the Hacker. Our new one-twelfth page ad (the size of this ad) is the perfect size for testing the waters, moving up from the classifieds, dropping back from larger ads, or just maintaining visibility over long periods with minimal expense.

2.25" X 2.25" Only \$30!

We'll typeset it; \$5 Reverse it (white on black): \$5

Run 6 months (that's 10 to 15 thousand new Ensoniq owners!) for the price of 5 months - only \$150

Transoniq Hacker 1402 SW Upland Dr., Pordand, OR 97221 503-227-6848

## **TRANSONIQ HACKER**

1402 SW UPLAND DR., PORTLAND. OR 97221, (503) 227-6848

#### ADDRESS CORRECTION REQUESTED

**BULK RATE U.S. POSTAGE** PAID PORTLAND, OR **PERMIT NO. 913** 

SUBSCRIPTION MATERIAL DATED MATERIAL - TIME VALUE

#### Publisher: Eric Gelsllnger Editor: Jane Talisman

Our (somewhat regular) Illustrious bevy of writers Includes: Craig Anderton, Chris Barth, Barry Carson, Gary DInsmore, Rob Felner, Pat FInnlgan, Charles R. Fischer, Jim Grote, Garth H]elte, Bryce Inman, Jim Johnson, Kenn Lowy, Daniel Mandel, Sam MIms, Gary Morrison, Michael Mortllla, Earle Peach, William Pont, Jeffrey Rhoads, Clark Salisbury, Jordan Scott, Mick Seeley, Joe Slater, Kirk Sllnkard, Bob Spencer and Erech Swanston.

Copyright 1991, Transonlq Hacker, 1402 SW Upland Drive, Portland, OR 97221. Phone: (503) 227-6848 (8 a.m. to 9 p.m. Pacific Time).

Advertising rates: Please send for rate card. Rates for authors: Please send for writer-info card.

Subscriptions: 12 monthly issues. US: \$23/year, All others: \$30/year. Payable in US funds.

Transoniq Hacker is the independent user's news magazine for Ensoniq products. Transoniq Hacker is not affiiiated in any way with Ensoniq Corp. Ensoniq and the names of their various products are registered trademarks of the Ensoniq Corp. Opinions expressed are those of the authors and do not necessarily reflect those of the publisher or Ensoniq Corp. Printed in the<br>United States.

# The Professional's Choice

- Sampler Memory
- Rackmount SCSI Drives

We make memory products for the Akai S1000, S1100, S950 & MPC60, Emu EmaxH, Ensoniq EPS, EPS-16 PLUS & VFXsp, Dynacord ADS, Roland S770, Yamaha TX16W and others.

Our SCSI drive systems hold two CD-ROM, Remov able and Fixed hard drives in any combination.

Our commitment to being the best assures you of the highest quality, reliability and value. Each memory expander is designed, manufactured and tested to cam our lifetime warranty. Contact your local music store today.

For your expansion needs, rely on the experts. Rely on PS Systems ... the Professional's Choice.

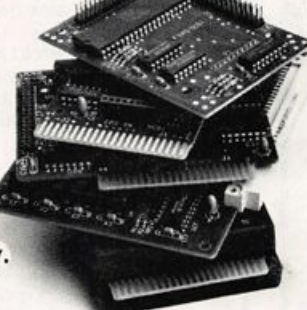

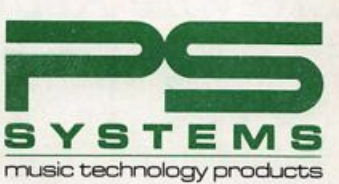

9265 Activity Road, Suite 102 San Diego, California 92126 (800) 446-8404 (619) 578-1118 FAX (619) 578-8851